# JIHOČESKÁ UNIVERZITA V ČESKÝCH BUDĚJOVICÍCH ZEMĚDĚLSKÁ FAKULTA

Studijní program: Z11051 Zemědělská specializace Studijní obor: Pozemkové úpravy a převody nemovitostí Katedra: Katedra krajinného managementu

Vedoucí katedry: doc. Ing. Pavel Ondr, CSc.

# **BAKALÁŘSKÁ PRÁCE**

Porovnání grafických systémů AutoCAD a MicroStation

Vedoucí bakalářské práce: Ing. Bc. Martin Pavel

Autor práce: Tomáš Pfeifer

České Budějovice, únor 2014

# JIHOČESKÁ UNIVERZITA V ČESKÝCH BUDĚJOVICÍCH Fakulta zemědělská Akademický rok: 2012/2013

# ZADÁNÍ BAKALÁŘSKÉ PRÁCE

(PROJEKTU, UMĚLECKÉHO DÍLA, UMĚLECKÉHO VÝKONU)

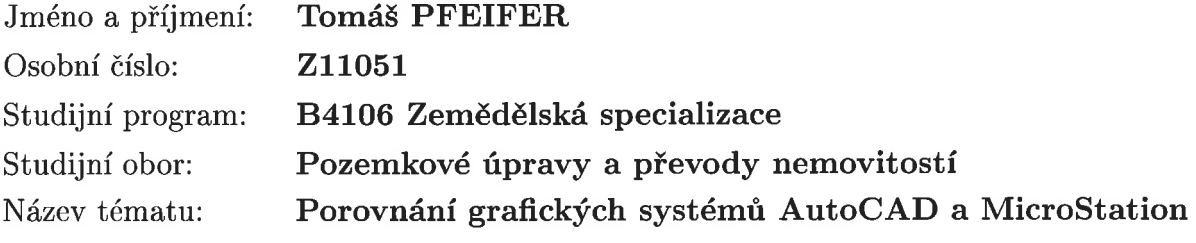

Zadávající katedra: Katedra krajinného managementu

# Zásady pro vypracování:

Cílem práce je porovnat grafické software MicroStation a AutoCAD. Popis SW. Historie SW MicroStation, AutoCAD. Základní údaje o dostupnosti, HW nárocích, použitelnosti. Funkce a porovnán. Užívání SW. Zhodnocení.

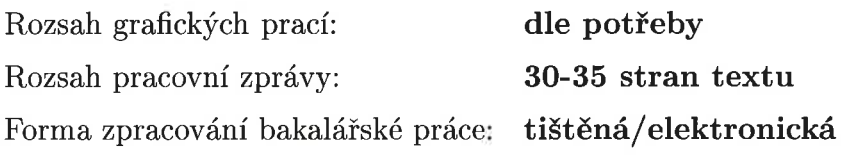

Seznam odborné literatury:

Sýkora P.: Microstation V8: podrobná příručka, Computer Press, Praha 2001. Pavelka R.: MicroStation SE, Brno: CCB, 1998. Finkelstein E.: AutoCAD 2012 & AutoCAD LT 2012: bible, Indianapolis: Wiley 2011 Wohlers T. T.: Applying AutoCAD 2010, New York: McGraw-Hill 2010. Seznam internetových zdrojů: http://www.cadstudio.cz/autocad http://www.gisoft.cz/MicroStation/PrehledVerzi

Vedoucí bakalářské práce:

Ing. Bc. Martin Pavel Katedra krajinného managementu

Datum zadání bakalářské práce: Termín odevzdání bakalářské práce: 15. dubna 2014

4. března 2013

 $N2$ 

prof. Ing. Miloslav Šoch, CSc. děkan

JIHOČESKÁ UNIVERZITA V ČESKÝCH BUDĚJOVICÍCH ZEMĚDĚLSKÁ FAKULTA ZEMEDELSKÁ FAROLTA<br>studijní oddělení<br>Studentská 13<br>370 05 České Budějovice

doc. Ing. Pavel Ondr, CSc.

vedoucí katedry

V Českých Budějovicích dne 20. března 2013

# **Prohlášení**

Prohlašuji, že svoji bakalářskou práci: Porovnání grafických systémů AutoCAD a MicroStation jsem vypracoval samostatně na základě poskytnutých materiálů s použitím pramenů a literatury uvedených v seznamu citované literatury.

Prohlašuji, že v souladu s § 47b zákona č. 111/1998 Sb. v platném znění souhlasím se zveřejněním své bakalářské práce, a to v nezkrácené podobě (v úpravě vzniklé vypuštěním vyznačených částí archivovaných Zemědělskou fakultou JU) elektronickou cestou ve veřejně přístupné části databáze STAG provozované Jihočeskou univerzitou v Českých Budějovicích na jejích internetových stránkách.

V Českých Budějovicích dne 15. 2. 2014 Pfeifer Tomáš

# **Poděkování**

Děkuji vedoucímu bakalářské práce Ing. Bc. Martinu Pavlovi za odborné vedení a pomoc při zpracování mé bakalářské práce. Obrovský dík patří také mé rodině za podporu při studiu a trpělivost při tvorbě a zpracování mé bakalářské práce.

#### **Anotace**

Bakalářská práce se zabývá porovnáním grafických systémů AutoCAD a MicroStation, které jsou nástrojem dnešních strojařů, architektů, geodetů, elektrotechniků atd. Systémy porovnává z hlediska funkcí, historie, ceny, dostupnosti aj. Dále tato bakalářská práce obsahuje dotazníkové šetření mezi různými obory.

# **Klíčová slova**

AutoCAD; MicroStation; funkce, využitelnost v různých oborech, dostupnost

# **Annotation**

This bachelor's work draws a comparison between the graphical system AutoCAD and the graphical system MicroStation, which are nowadays used by mechanical engineers, architects, geodesists, electricians etc. The systems are compared function-wise, historywise, accessibility-wise, money-wise etc. Further this bachelor's work contains questionnaire among different branches.

# **Key words**

AutoCAD; MicroStation, function, serviceableness in different branches, accessibility

# **Obsah**

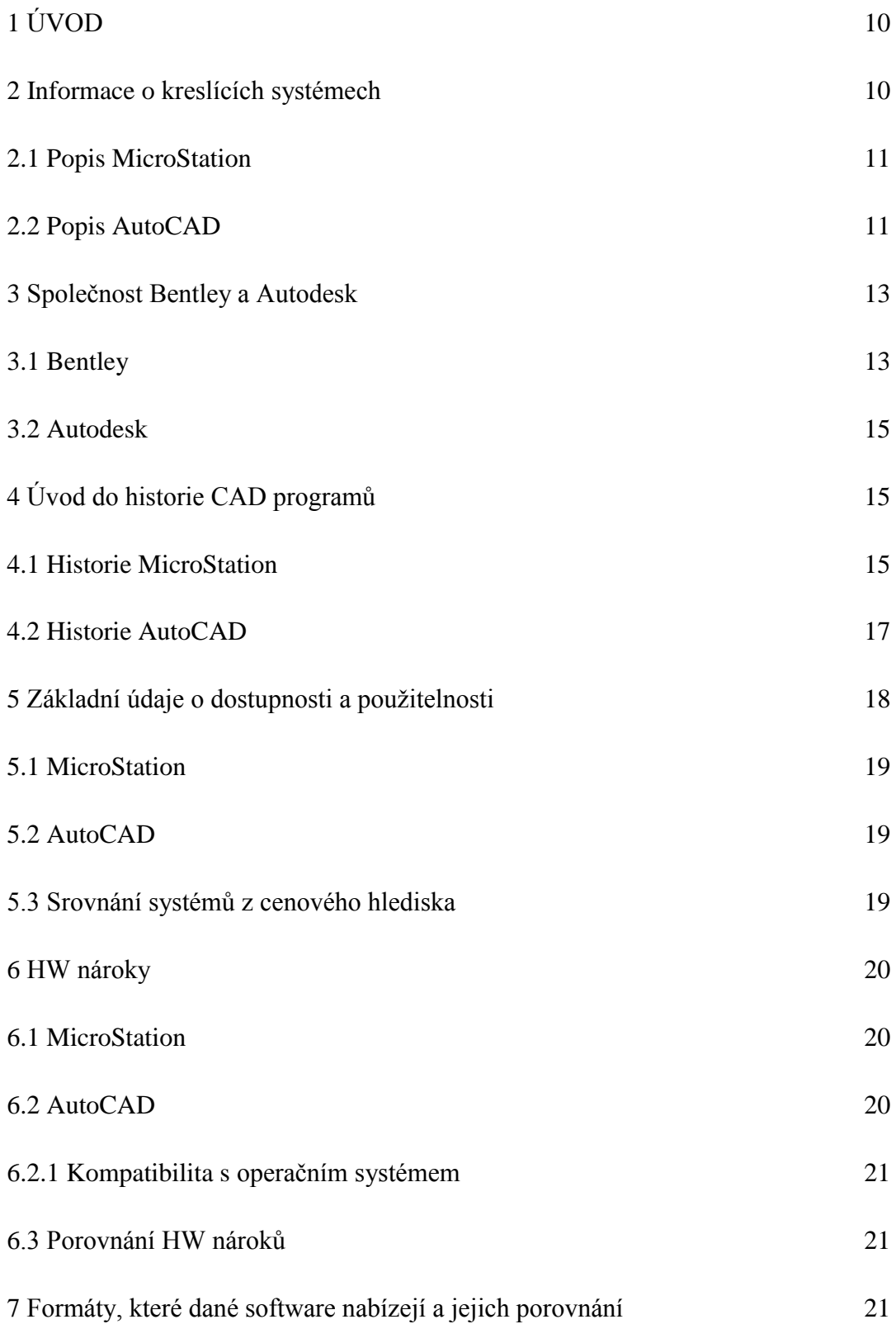

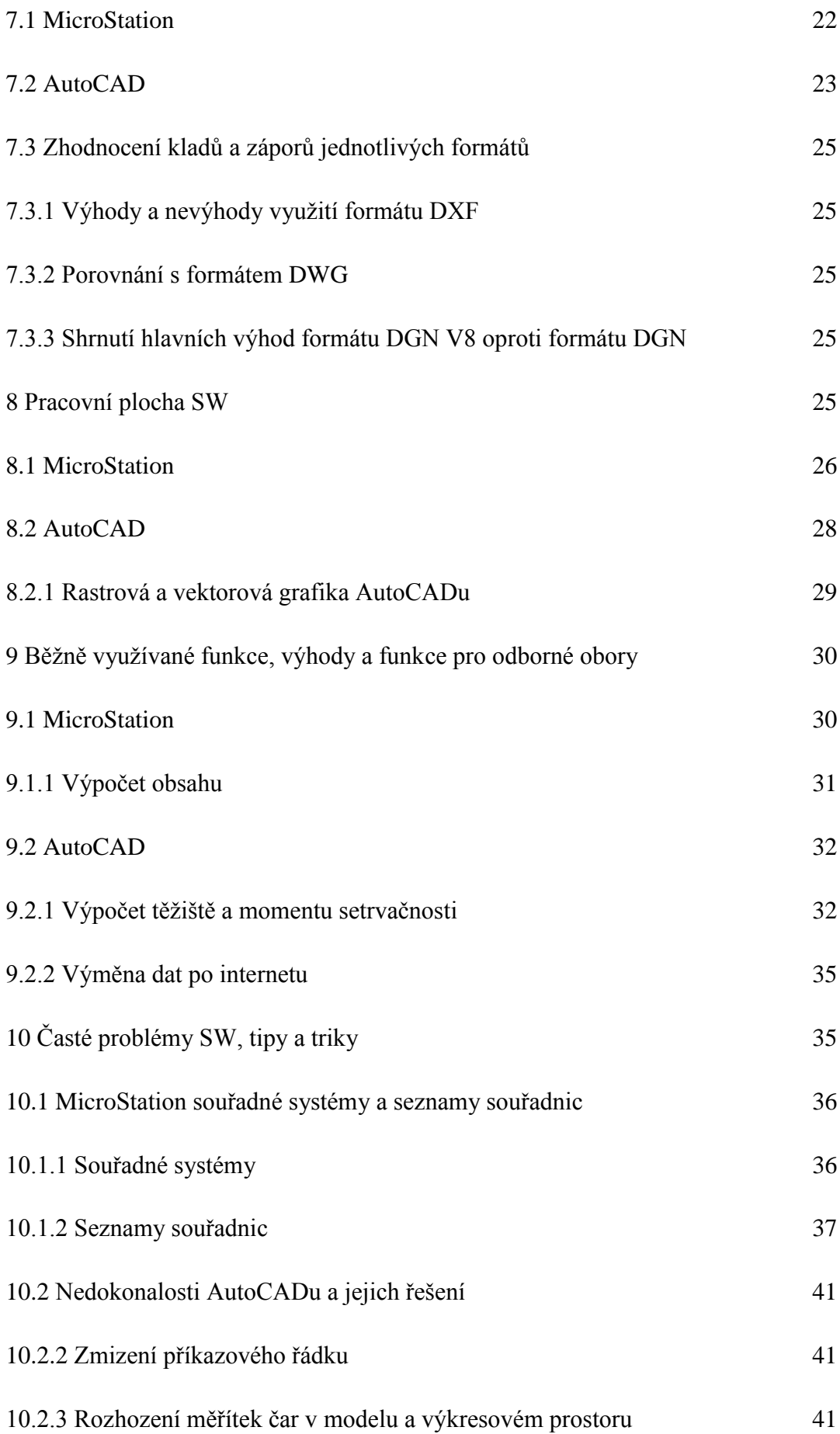

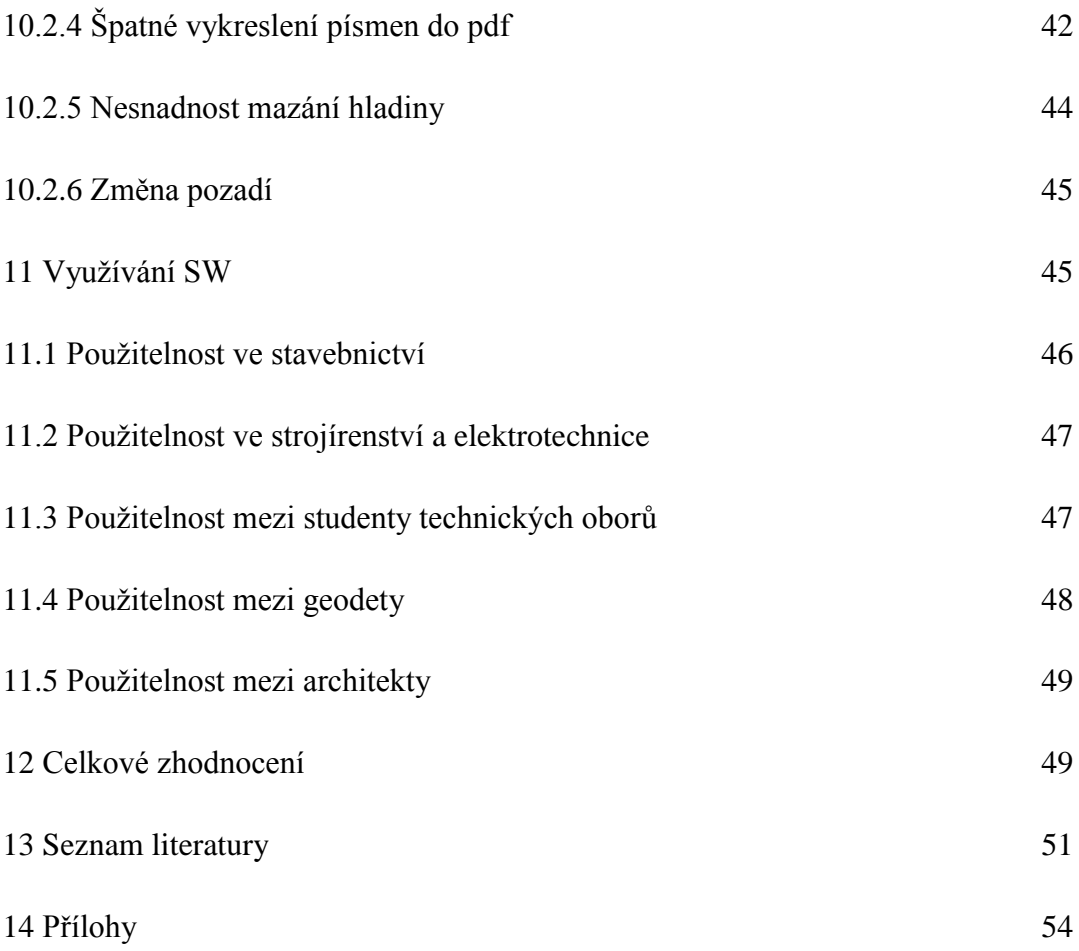

# **1 Úvod**

Již Jan Amos Komenský zdůraznil nutnost "intuitivního poznávání věcí lidských". Proto se od věků snaží člověk vytvořit obraz skutečného světa. Od jednoduchých kreseb ve starých hrobkách faraonů se dostáváme přes staletí k takovým velikánům, jako byl Leonardo da Vinci.

Jeho obrazové studie předmětů tehdy lidé považovali za sny a dnes se stávají každodenní součástí našeho života. S nástupem průmyslové výroby a rozvojem techniky bylo nutné pro předávání informací stále více používat náčrtů a kreseb, obsahujících základní informace nutné pro vyrobení nového výrobku, stavbu budovy nebo vyměření pozemků.

S rozvojem průmyslové výroby rostla složitost a komplikovanost navrhovaných výrobků. Zde již nebylo možné improvizovat. Vznikají tak první pravidla zobrazení a popisu objektů a postupně se rodí nový obor lidské činnosti. A tak se začalo využívat různých kreslících systémů, které člověku zjednodušovaly práci (Kletečka, Fořt; 2005).

#### **2 Informace o kreslících systémech**

Do skupiny kreslících systémů patří programy typu CAD, které jsou ke konstruování a kreslení výkresů přímo určeny. Asi nejznámější je program AutoCAD. Existuje jich ale velká řada od programů pro 2D kreslení přes programy pro 3D kreslení, po rozsáhlé programy komplexně podporující vývoj (to jsou programy vyvinuté leteckými koncerny pro jejich vlastní potřebu a později prodávané dalším společnostem). Mezi ně lze řadit i programy AutoCad, Microstation, CADKey, VariCAD, TurboCAD atd.

[\(http://www.kolmanl.info/index.php?show=cad#za anotaci\)](http://www.kolmanl.info/index.php?show=cad#za anotaci)

#### **2.1 Popis MicroStation**

MicroStation je produktem společnosti Bentley. Systém MicroStation je grafický editor střední třídy určený pro pořízení a editaci kresby v různých oborech technické praxe. Je koncipován jako hierarchie modulů, přičemž jádrem je modul se základními funkcemi pro rovinnou i prostorovou grafiku (Bartoněk, Berková; 2001).

Software má využití především pro architekturu, dopravu, zpracovatelský průmysl, stavební inženýrství, kartografii, výrobní zařízení, státní správu a samosprávu, inženýrské a telekomunikační sítě.

Velikost dat, která jsou pomocí MicroStation vytvořena se může řádově zvýšit podle rozsahu a komplexnosti řešení v rámci kterého se MicroStation používá (Pavelka; 1998).

Uživatelé mají možnost v MicroStationu vytvářet 2D i 3D modely objektů a budov. Modely představují díky elektronické simulaci skutečné objekty a obsahují všechny informace o jejich parametrech. Údaje i celé části modelů se přizpůsobují jednotlivým fázím cyklu tvorby objektu (návrh, projektování, výstavba, provoz), což zjednodušuje vedení projektu a provoz objektu.

(<http://www.gisoft.cz/MicroStation/MicroStation>)

MicroStation přináší v dnešní době prudké automatizace inženýrských sítí a rozmachu výpočetní techniky veliký užitek, který si v dřívější době nedovedl nikdo ani představit. Software je přínosem pro architektonické vize, geodetické zaměření nebo zobrazení terénu. Dále jsou to návrhy a výpočty stavebních konstrukcí a tvorba výkresové dokumentace.

Současné nároky zvyšují tlak na člověka, který by při takovém tempu vývoje bez počítače prakticky nemohl existovat, a naopak bez výpočetní techniky by se takového tempa vývoje nikdy nedosáhlo. V neposlední řadě jde o obrovskou úsporu času, což vede k úspoře peněz (Kováč; 2011).

# **2.2Popis AutoCAD**

AutoCAD byl vytvořen společností Autodesk a představuje světovou špičku mezi CAD programy. Nabízí formáty souborů DWG a DXF, které jsou de-facto standardem při výměně CADovských dat. V aktuální době je ve světě přes 4.000.000 oficiálních instalací aplikací AutoCAD. Vedoucí pozici aplikace AutoCAD na CAD trhu potvrzuje i opakované získání titulu CAD produkt roku, udělovaného odborným tiskem. Jen do výzkumu a vývoje věnuje Autodesk ročně stejně peněz, jako je celoroční obrat nejbližšího konkurenta.

[\(http://www.cadstudio.cz/autocad\)](http://www.cadstudio.cz/autocad)

Software AutoCAD má velice široké uplatnění, zahrnuje oblasti od strojírenství, přes stavebnictví, architekturu a mapování, ale i obory geodézie a GIS, elektrotechniky, chemie, astronomie, archeologie, ekologie a třeba i divadelnictví. AutoCAD nám nabízí kreslení v 2D i 3D rovině (Wohlers; 2010).

Pro uživatele je obzvlášť přínosné, že software je velice flexibilní a tak si každý uživatel může nastavit prostředí dle svého vlastního výběru (Hodas; 1999).

Další jeho obrovskou výhodou je vysoká přesnost. AutoCAD nabízí kreslení až na 14 desetinných míst. Na monitoru lze zobrazit libovolně malou nebo velkou část výkresu (maximální poměr zvětšení je  $1:10^{13}$ ). Nakreslené prvky lze libovolně upravovat, kopírovat, posunovat, protahovat, měnit jejich měřítko atd. (Herštus; 1991).

Práci s AutoCADem lze urychlit pomocí příkazů. Zvlášť práce se systémem AutoCAD na běžné uživatelské úrovni nevyžaduje zvláštních znalostí o syntaxi jednotlivých příkazů. Systém je řízen pomocí dobře komentovaných nabídek příkazů. Pro uživatele, který již pracoval s některým z podobných systémů pro interaktivní grafiku, je práce velice ulehčena dodržením hlavních zásad konstrukce takových systémů vytyčených ISO normou GKS (Tabara; 1989).

Aktuálně jsou nejnovější verze AutoCAD 2014, jenž podporuje Windows 8, Windows 7 a XP, AutoCAD 2013 umožňuje Windows 7 a XP, AutoCAD 2010/2011/2012 podporuje Windows 7, Vista a XP, AutoCAD 2009/2008/2007 podporují Windows Vista a XP, AutoCAD 2006, AutoCAD 2005, AutoCAD 2004, AutoCAD 2002 a další.

AutoCAD 2014 používá souborový formát DWG 2013 (AC1027, ukládat ho lze až do formátu verze R14).

AutoCAD je užíván často jako platforma pro nadstavbové aplikace, vyvíjené jak Autodeskem, tak dalšími společnostmi. Tyto nadstavby lze programovat v jazycích C (ADS), C++/C# (ARX) nebo AutoLISP/VisualLISP (LSP/VLX), MS Visual Basic pro aplikace (VBA), pomocí ActiveX (či Java) a v NET jazycích, což je značnou výhodou.

AutoCAD umožňuje práci v síti a licence je chráněna softwarovým klíčem (do verze 2000 hardwarovým klíčem) nebo autorizačním kódem (plus síťová plovoucí NLM licence pro sítě TCP/IP). Viz též [Licence Autodesk.](http://www.cadstudio.cz/licence.asp)

( [http://www.cadstudio.cz/autocad\)](http://www.cadstudio.cz/autocad)

#### **3 Společnost Bentley a Autodesk**

Bentley a Autodesk jsou dvě konkurenční společnosti, patřící mezi největší dodavatele softwaru v oblasti návrhu a správy infrastruktury.

[\(http://sitewell.cz/aktuality/2008/07/30/spoluprace-autodesk-a-bentley-systems/\)](http://sitewell.cz/aktuality/2008/07/30/spoluprace-autodesk-a-bentley-systems/)

#### **3.1Bentley**

Je světově známá firma, jež je zaměřená na poskytování komplexních softwarových řešení pro celý životní cyklus infrastruktury. Společnost Bentley nabízí prověřené aplikace, které pomáhají projektantům, architektům, smluvním dodavatelům, vládám, institucím, podnikům zajišťujícím veřejné služby a vlastníkům nebo provozovatelům objektů efektivněji projektovat, stavět a provozovat, spolupracovat v globálnějším měřítku a dodávat aktiva infrastruktury s mnohem delší dobou životnosti.

Společnost má v současné době více než 3000 zaměstnanců a přes 45 poboček po celém světě. Roční výnosy Bentley Systems překračují hranici 500 miliónů dolarů a od roku 2001 společnost investovala více než miliardu dolarů do výzkumu a vylepšení svých produktů.

[\(http://www.bentley.com/en-us/\)](http://www.bentley.com/en-us/)

#### **3.2Autodesk**

Společnost Autodesk je americkou nadnárodní softwarovou společností, která se zaměřuje na vytváření software používaného v architektuře, strojírenství, stavebnictví, mediech a zábavě. Byla založena v roce 1982 v Kalifornii Johnem Walkerem. Její čistý zisk k roku 2012 činil 285 000 000 dolarů, kdy společnost zaměstnávala 7500 zaměstnanců.

#### (<http://www.cadstudio.cz/autocad>)

AutoCAD se rozšířil do více než 150 zemí světa, kde je využíván především mechaniky, architekty a konstruktéry (Finkelstein; 2006).

# **4 Úvod do historie CAD programů**

V 60. letech se zaváděním a stále širším využíváním výpočetní techniky vznikl nový obor "počítačová CAD grafika". Ten je nejčastěji charakterizován jako obor přírodních a technických věd, který se specializuje na programy zpracování grafické informace pomocí počítače.

Na počátku vzniku tohoto oboru stálo i zavádění číslicově řízených NC strojů, kdy je graficky s použitím počítačově řízených kreslících strojů kontrolována dráha frézy. Začínají se rovněž vytvářet první systémy pro automatizované návrhy za užití počítače. Se stále vzrůstajícím využíváním a neustálým zdokonalováním výpočetní techniky dochází k výraznému zkracování fází konstrukční i technologické přípravy výroby. Dnes již existují nejrůznější systémy pro počítačovou podporu různých fází výrobního procesu (Klement; 2013).

## **4.1Historie MicroStation**

Historie MicroStationu a společnosti Bentley, by šla vyprávět jako pohádka. Vše začalo, když se v jedné americké rodině narodili Keith, Greg, Barry, Ray a Scott. A každý z nich se dal svou vlastní cestou. Avšak v roce 1983 se bratři Keith a Barry spojili dohromady a začali společně programovat a tím i pomalu psát historii MicroStationu (Šlégr; 1998).

Jak uvádí Petr Sýkora (2013), MicroStation zažil několik etap života, které také pojmenoval:

#### **První je Doba prenatální a inkubátorová (1983-1987)**

V tomto období Keith a Barry Bentley - zakládají "programátorskou" společnost Bentley Systems o dvou zaměstnancích. Jejich první, a jak se záhy ukáže i klíčová zakázka, byla z roku 1983. Následně oba bratry na 12 let pevně sváže s firmou Intergraph, jež je už řadu let důležitým hráčem ve vývoji jak SW, tak i HW. Pro "intergraphovský" formát DGN vyvinuli aplikaci PseudoStation - primárně pro unixové stanice VAX od firmy Digital. Tato aplikace sloužila jako čtečka DGN formátu.

V roce 1984 se ukázalo, že počítač nemusí být jen sálový a že může mít i velikost počítače osobního, proto se z PseudoStationu postupně vyklubává aplikace s názvem MicroStation ("micro" proto, že bude pracovat na "mikropočítačích"). A tak vznikl oficiální název SW.

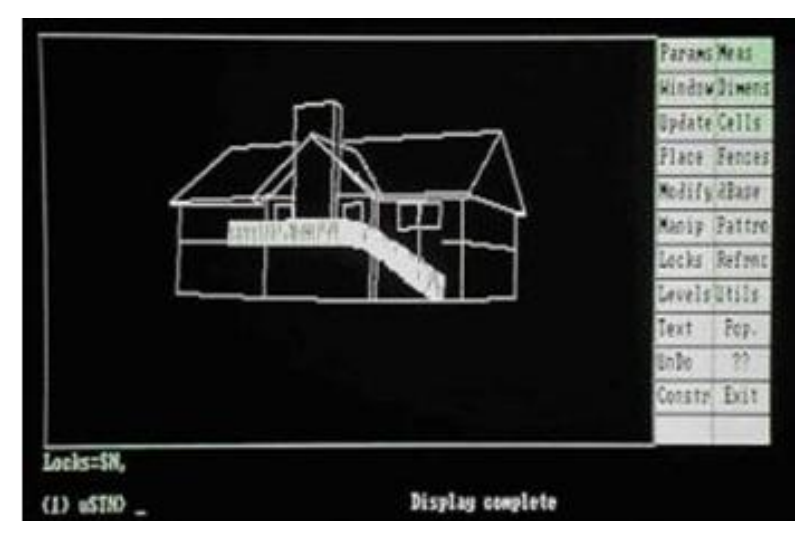

Obrázek 1: dřívější podoba SW

Zdroj: [\(http://www.cadlexikon.cz/cz/magazin/260-microstation-30-narozeniny\)](http://www.cadlexikon.cz/cz/magazin/260-microstation-30-narozeniny)

Pro tehdejší dobu přinášeli nevídané grafické rozhraní (tím že se na obrazovce zobrazovaly opravdové obrázky a nikoliv jen číselný seznam, odkud kam vedou jednotlivé čáry), které přineslo první úspěchy. Nová verze "3.0" na sebe nedala dlouho čekat.

#### **Dále následovala doba Dětství (1988-1992)**

Dětství MicroStationu bylo krátké - proběhlo totiž v letech, kdy se osobní počítače (jak "DOS", tak i Apple) rozlily po celém světě a každý ho chtěl mít jako základní pracovní pomůcku. A tak v roce 1988 společnost Integraph vytvořila MicroStation V3.0**.**

#### **Doba Jinošství (1993-1999)**

Na jaře 1993 nastoupila Verze V5 a přinesla první kontakt s OS Windows tato verze mohla být provozována pod tehdejšími Windows NT - jako jedna z prvních aplikací. Uživatelé mohli nyní používat MicroStation i jako nástroj pro práci s různými typy rastrů. Nárůst zaměstnanců Bentley oproti roku 1983 dosáhl neuvěřitelných 5000% (z původního počtu 2 na 100 osob). Bentley jsou stále ještě vlastněni dřívějším gigantem - Intergraphem, ale okamžik změny se blížil. V roce 1995 se Bentley Systems od Intergraphu definitivně oddělily a staly se nejen programátorskou, ale i obchodní společností.

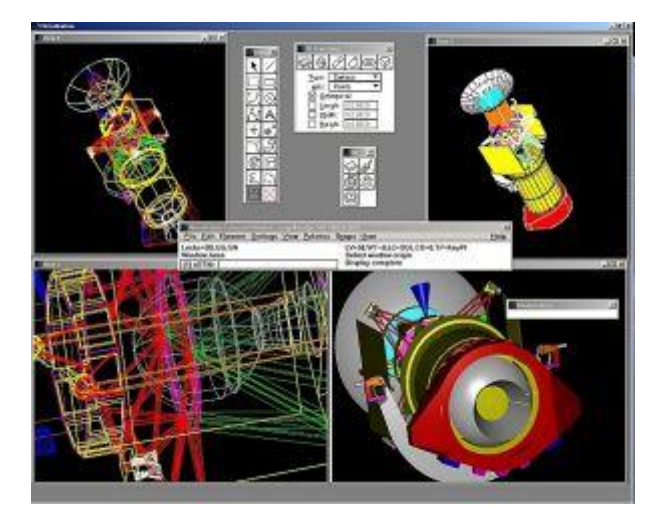

Obrázek 2: dřívější podoba SW

Zdroj: [\(http://www.cadlexikon.cz/cz/magazin/260-microstation-30-narozeniny\)](http://www.cadlexikon.cz/cz/magazin/260-microstation-30-narozeniny)

#### **Poté následovalo Mládí (2000-2008)**

Zde došlo k velké změně v historii MicroStationu. Pro verzi V8 byl v roce 2001 připraven nový formát DGN - tzv. DGN V8, ten starý - DGN V7 - sloužil beze změny od roku 1983! Tato dlouhověkost byla dána "gumovitostí" DGN formátu jeho tvůrce na počátku 80.let byl pravděpodobně postižen záchvatem geniality, protože formát navrhl tak, že se do něj daly snadno přidávat nové typy prvků, aniž by byla narušena kompatibilita ke starším verzím.

Tento princip však postupem času přestal stačit uživatelům i tvůrcům aplikace. A proto vznikl nový formát DGN V8, který je využíván dodnes. [\(http://www.cadlexikon.cz/cz/magazin/260-microstation-30-narozeniny\)](http://www.cadlexikon.cz/cz/magazin/260-microstation-30-narozeniny)

#### **4.2Historie AutoCAD**

Psal se listopad 1982 a na veletrhu COMDEX v Las Vegas byl představen AutoCAD 1.0. CAD, aplikace provozovaná na IBM PC v té době představovala revoluční krok, který na tváři CAD pracovníků vyvolával shovívavé úsměvy. AutoCAD byl vytvořen v nově založené společnosti Autodesk pod vedením Johna Walkera původně jako portace programu MicroCAD – v první fázi nad operačním systémem CP/M (AutoCAD-80) a později nad platformou IBM PC DOS (AutoCAD-86). Jedním z hlavních úkolů programátorů bylo vejít se do 52kB volné paměti počítače. Současně Autodesk definoval výkresový formát DWG a jeho textovou podobu – DXF. AutoCAD se v této době prodával za 1 000 USD.

Rokem 1983 byly uvedeny hned 3 verze 1.2, 1.3 a 1.4, které rozšířily funkčnost AutoCADu o kótování, šrafy, barvy nebo pole.

Již v roce 1983 Autodesk začíná pracovat na 3D funkcích AutoCADu a v roce 1984 je představuje ve formě doplňkového modulu "3D Level 1" pro nový AutoCAD Version 2.0 (R 5). V této verzi se poprvé objevují pojmenované hladiny, typy čar, uchopovací módy, podpora tabletu a atributy bloků. Prodeje za rok 1984 dosáhly 1 mil. USD.

V roce 1985 byla vytvořena verze 2.1, která nabídla možnost spouštění externích programů přes ACAD.PGP. Poté následovaly další verze, které přinášely jen drobná vylepšení.

V roce 1988 byla vytvořena první česká verze. Dále to byl např. AutoCAD 2000 z roku 1999, jenž umožnil pracovat s více výkresy najednou. Následující verze přinesly spíše malá zlepšení, která dostala AutoCAD do dnešní podoby (Finkelstein; 2007).

# **5 Základní údaje o dostupnosti a použitelnosti**

Statistika zakoupených licencí od jednotlivých firem z roku 2000 (AutoCAD přes 4000 000 licencí).

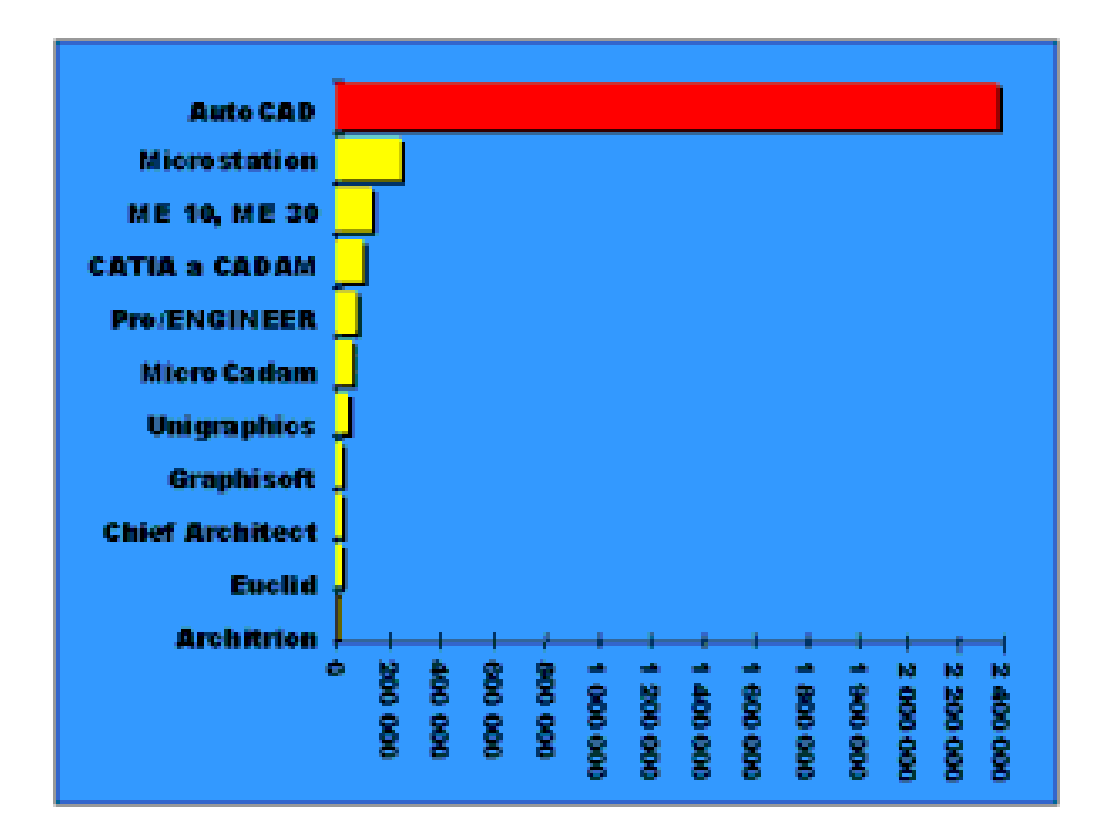

Obrázek 3: Graf porovnání množství zakoupených verzí

Zdroj: [\(http://www.cadstudio.cz/autocad\)](http://www.cadstudio.cz/autocad)

Z grafu nejpoužívanějších kreslících programů je vidět, že AutoCAD je jasným vítězem. Za tento výsledek může především dobrá reklama a flexibilita.

AutoCAD je vhodný takřka do všech oborů, zatímco jiné programy se specializují na určité odvětví.

# **5.1MicroStation**

Grafický software MicroStation lze pořídit v různých cenových relací, nejčastější cena však bývá stanovena takto:

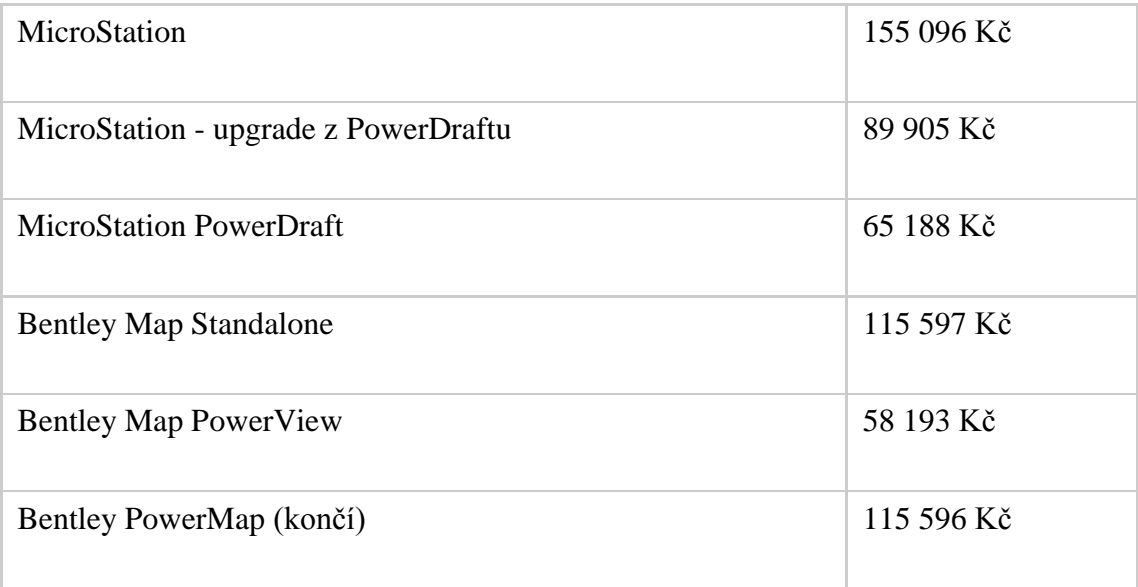

Tabulka 1: ceník společnosti Gisoft

Zdroj: (<http://www.gisoft.cz/Hlavni/Cenik>)

# **5.2AutoCAD**

Oproti tomu si lze pořídit licenci aplikace AutoCAD LT 2014 CZ, jež patří mezi nejoblíbenější aplikace pro tvorbu 2D za 36 179 Kč.

(<http://cad.abecedapc.cz/autocad-lt-prodej>)

# **5.3Srovnání systémů z cenového hlediska**

Porovnáním z hlediska cen je zřejmé, že AutoCAD je levnější. Z tohoto důvodu si většina uživatelů volí právě tento systém.

#### **6 HW nároky**

Hardware (z anglického významu "železářské zboží" nebo také "nářadí", počítačový hardware je pak "computer hardware") označuje veškeré fyzicky existující technické vybavení počítače na rozdíl od dat a programů (označovaných jako software).

Samotná hranice mezi softwarem a hardwarem však není nijak ostrá – existuje tzv. firmware, což je název pro programy napevno vestavěné v hardware. Typické části hardwaru jsou: základní deska, která se obvykle skládá z čistě elektronických zařízení (procesor, paměť, display) a elektromechanických dílů (klávesnice, tiskárna, diskety, disky, jednotky CD-ROM, páskové jednotky, reproduktory) pro vstup, výstup a ukládání dat.

Obecně se počítač skládá z procesoru, operační paměti, grafické karty, paměťového disku a dalších HW. Aby program na hardwaru správně pracoval, musí hardware splňovat určité minimální požadavky, které si každý program stanoví.

[\(http://www.tvujpc.estranky.cz/clanky/hardware/popis-hardwaru.html\)](http://www.tvujpc.estranky.cz/clanky/hardware/popis-hardwaru.html)

# **6.1MicroStation**

Verze MicroStation V8i vyžaduje paměť minimálně 512MB, avšak je doporučeno 2GB. Dále je třeba, aby grafická karta podporovala rozhraní DirectX 9c s pamětí alespoň 256MB.

Instalace MicroStation V8i požaduje, aby na počítači byly funkční některé komponenty Microsoftu, jako např. správná verze DirectX, Microsoft .NET Framework apod. Souhrnně lze tyto komponenty nainstalovat pomocí balíku [Prerequisites for Bentley Desktop Applications.](http://www.gisoft.cz/JakNaTo/MicroStation-Software-Prerequisite-Pack)

[\(http://www.gisoft.cz/MicroStation/MicroStation](http://www.gisoft.cz/MicroStation/MicroStation))

# **6.2AutoCAD**

AutoCAD vyžaduje minimálně CPU Pentium-4 nebo Athlon/Opteron 3.0GHz a vyšší se SSE2 (pro WinXP/33bit: 1.6GHz a výše). Paměťová karta stačí 2GB RAM,

avšak doporučeny jsou 4GB. Na diskové paměti zabere 6GB. Grafická karta je potřeba minimálně 128MB.

(<http://www.cadstudio.cz/autocad>)

# **6.2.1 Kompatibilita s operačním systémem**

Hlavním kritériem pro volbu operačního systému jsou nároky (kompatibilita) zvolené CAD aplikace popř. návazných programů. Pro paměťové nároky 3D CAD aplikací je častou volbou 64bitová verze operačního systému (Horová; 2006).

# **6.3Porovnání HW nároků**

MicroStation i AutoCAD jsou programy, které vyžadují poměrně stejné hardwarové nároky. Dalo by se tvrdit, že největší rozdíl mezi nejnovějšími verzemi daných programů je v nárocích paměťových karet a nárocích na diskovou paměť.

Zatímco MicroStation požaduje 2 GB, tak AutoCAD doporučuje 4 GB. Další rozdíl je v diskové paměti. Oproti tomu AutoCADu stačí 128 MB paměťová karta, zatímco MicroStation potřebuje 256 MB.

#### **7 Formáty, které dané software nabízejí a jejich porovnání**

Formát souboru (neboli typ souboru) obvykle určuje význam dat v elektronickém [souboru.](http://cs.wikipedia.org/wiki/Soubor) Protože na [záznamová media,](http://cs.wikipedia.org/w/index.php?title=Z%C3%A1znamov%C3%A9_medium&action=edit&redlink=1) například [pevný disk,](http://cs.wikipedia.org/wiki/Pevn%C3%BD_disk) mohou být ukládány jen [bity,](http://cs.wikipedia.org/wiki/Bit) laicky řečeno jedničky nebo nuly, musí být počítač schopen na ně a zpět převést informaci. Existuje množství různých formátů, přizpůsobených pro ukládání různých typů informací. Často je k dispozici více formátů pro reprezentaci jednoho typu dat.

[\(http://cs.wikipedia.org/wiki/Form%C3%A1t\\_souboru\)](http://cs.wikipedia.org/wiki/Form%C3%A1t_souboru)

#### **7.1MicroStation**

MicroStation je schopen spolupráce s jinými programy. To znamená, že jsme schopni uložit výkresy v takovém formátu, který bude pochopitelný i pro jiný kreslící program. MicroStation je dnes schopen se domluvit s naprostou většinou používaných kreslících programů a pracuje i s novými formáty objevujícími se v rozvoji grafiky na internetu (Šlégr; 1998).

MicroStation využívá svůj vlastní formát dat zvaný DGN, MicroStation V8 ovšem není pevně spojen s formátem DGN. Výkres MicroStationu ve formátu DGN (jak V8, tak i V7) nemusí vždy obsahovat příponu DGN. MicroStation v něm nepozná výkres, protože má "správnou" příponu, nýbrž podle dat, které obsahuje. Proto se v některých speciálních případech používají pro (atypické) výkresy jiné koncovky. Například HLN je koncovka výkresu se skrytými hranami (hoden lines).

Veliká výhoda je, že se ke každému formátu zachová "přiměřeně". Formát rozpozná a protože ví, jak je ten který formát omezený, tak uživateli nezpřístupní ty své funkce a možnosti, jež se s právě používaným výkresem nemohou dorozumět, čímž předejde spoustě chyb (Sýkora; 2007).

I když MicroStation V8 není pevně spojen s formátem DGN, dokáže otevřít a uložit i soubory jiných formátů. Jednou z priorit technologie uvnitř MicroStationu V8, která pro podporu různých formátů využívá princip slovníků, je možnost přímo pracovat s DWG výkresy vytvořené programem AutoCAD. Díky této schopnosti je MicroStation V8 jediným dostupným nástrojem, jenž dokáže pracovat s oběma nejpopulárnějšími CAD formáty. MicroStation V8 zpracovává formát DWG na stejné úrovni jako samotný AutoCAD a to včetně grafických elementů, hladin, pohledů a rozvržení. Samotný MicroStation V8 může interpretovat větší rozsah informací, než jaké jsou obsaženy v DWG a DGN souborech, takže oba formáty mohou být při práci formou referenčních výkresů libovolně kombinovány. Při práci v MicroStationu V8 již proto není nutné používat nástroje pro import a export souborů.

V prostředí, kde se používá AutoCAD i MicroStation, využívá MicroStation V8 tzv. DWG pracovní režim, ve kterém jsou funkce MicroStationu používány tak, aby byla zachována maximální kompatibilita s DWG formátem.

V případě referenčních výkresů může k sobě MicroStation V8 připojovat i vzájemně se lišící soubory (například s rozdílnými pracovními jednotkami, dimenzí, formátem apod.). Bez dalších nastavení nebo zásahů ze strany uživatele lze proto k sobě připojit v podstatě jakoukoliv kombinaci souborů. Podobně fungují i knihovny buněk, které jsou v podstatě pouze speciálním případem DGN souboru a které mohou obsahovat buňky vytvořené v různých pracovních jednotkách. Při vkládání buněk do výkresu MicroStation V8 analyzuje aktuální podmínky a sám provede příslušné opravy a nastavení. Výsledkem je jednodušší správa projektu i jeho vyšší úroveň.

(<http://www.gisoft.cz/MicroStation/MicroStation>)

#### **7.2AutoCAD**

Společnost Autodesk vytvořila soubor DXF, který se stal formátem pro svoji pilotní aplikaci nazývanou AutoCAD.

Poprvé byl formát představen jako součást AutoCADu 1.0 v únoru 1982. Měl sloužit pro výměnu dat mezi různými CAD programy a AutoCADem, což umožňovalo zveřejnění všech specifikací a kompletní dokumentace tohoto formátu. Společností Autodesk byl označen za dokonalou reprezentaci nativního formátu AutoCADu DWG, jehož specifikace ale nebyly zveřejněny. V devadesátých letech se o něm již mluvilo jako o standardu ve výměnných formátech pro CAD aplikace.

V roce 1994 byla zveřejněna specifikace formátu DXF AutoCAD R14 na internetu. Od té doby se zde pravidelně objevují nové specifikace s každou novou verzí AutoCADu. Přestože základní struktura souboru zůstává zachována, formát se stále vyvíjí spolu s programem AutoCAD. Díky tomu DXF nadále přetrvává obsahově rovnocenným formátem formátu DWG (AUTODESK, uživatelská příručka; 2005).

V AutoCADu lze dokonce importovat soubory typu DXF, DXB, ACIS SAT, WMF i soubory 3D Studia. Naopak exportovat je možné DX, WMF, rastrové soubory, JPEG, TIFF a další (Popelka; 2001).

# **7.3Zhodnocení kladů a záporů jednotlivých formátů**

## **7.3.1 Výhody a nevýhody využití formátu DXF**

Výhodou tohoto formátu je, kromě jeho obrovské rozšířenosti, hlavně jeho jednoduchá interní struktura a jeho volně dostupná dokumentace. Ta spočívá v ukládání vždy jedné hodnoty na každý řádek.

Na lichých řádcích jsou ukládány názvy atributů či příkazů, na sudých pak jejich hodnoty. Díky této struktuře je lehké programy DXF jak vytvářet, tak zpětně načítat. Tato struktura také umožňuje operace se soubory i bez specializovaných knihoven, bez kterých se neobejdeme při práci s formáty založenými na XML (např. SVG či VRML).

Nevýhody formátu jsou spojené především s jeho věkem a spojením s programem AutoCAD. Vyskytovaly se problémy s ukládáním barev, případně s jejich přeházením při importu do jiného programu. Dále je problematické umisťování textur na 3D tělesa. Proto většina aplikací ukládá do tohoto formátu pouze základní geometrické údaje. Toto bylo potvrzeno i v rámci této práce; zatímco program AutoCAD je schopen do souboru DXF uložit veškeré informace včetně textur, program Rhinoceros ukládá pouze jednoduchý model objektu.

Další nevýhodou je velký datový objem souborů. To souvisí s výše popsanou jednoduchou strukturou souboru, která obzvláště u složitějších modelů způsobuje nárůst velikosti souboru.

Před kreslením 3D modelu je třeba se zamyslet nad několika faktory výběru programového vybavení. Těmi jsou například vysoká pořizovací cena, hardwarové nároky, ale i možnost efektivního využití měřených dat v takové podobě v jaké jsou uchovávány. Druhou možností by bylo naopak přizpůsobit způsob získávání a uskladnění dat potřebám danému programu, případně z přímo měřených dat získávat potřebné nepřímo měřené údaje (např. rozměry objektů).

(http://www.root.cz/clanky/vektorovy-graficky-format-dxf)

# **7.3.2 Porovnání s formátem DWG:**

Jak již bylo uvedeno, formát DGN V8 je nadmnožinou formátu DWG a snahou Bentley je, aby tomu tak bylo i do budoucna.

Z dlouhodobého hlediska lze počítat s tím, že formát DWG bude v MicroStationu podporován plnohodnotně, kdežto naopak, s plnohodnotnou podporou formátu DGN v produktech společnosti Autodesk v nejbližší době počítat nelze.

# **7.3.3 Shrnutí hlavních výhod formátu DGN V8 oproti formátu DGN:**

- Historie výkresu
- Více modelů v jednom souboru
- Digitální oprávnění
- Digitální podpisy
- Rychlejší inkrementální načítání a ukládání
- Sdílený, víceuživatelský přístup k souborům
- Stabilita verzí
- Jeho otevřenost
- Flexibilita (stejný formát je použit v mnoha specializovaných profesních řešeních)

(<http://www.gisoft.cz/Bentley/DGN>)

# **8 Pracovní plocha SW**

Pracovní plocha je místo, kde celé kreslení probíhá. Proto je důležité, aby uživatel danou pracovní plochu dobře znal, jelikož právě to do velké míry může ovlivnit nejen pohodlí, ale i rychlost, efektivitu a možná i kvalitu naší práce (Kováč; 2011).

#### **8.1MicroStation**

#### **Pracovní plocha**

Stejně jako AutoCAD, tak i MicroStation si drží na svých platformách podobný vzhled. Jako například barevné ikony funkcí v paletách nástrojů, čtverce ikon funkcí bez hranic, stavový řádek a další (Pavelka; 1998).

Pracovní plocha obou software je tedy "relativně" podobná, avšak rozdíl je například v jazykové bariéře, jelikož pro stejné funkce užívá každý software jiné označení, jako například Levels X Layers, Active X Current, Elements X Objects or Entities (Aarhus; 2005).

V systému MicroStation je možné otevřít celkem 8 různých pohledů na tentýž výkres, které se zobrazují ve standardních oknech. Je to výhodné zejména tehdy, když je potřeba pracovat s několika detaily, jejichž vzájemná vzdálenost je mnohonásobně větší než jejich rozměr. Základní manipulace s okny (minimalizace, změna rozměrů, maximální formát apod.) je stejná jako v jiných aplikacích systému Windows (Bartoněk, Berková; 2004).

Oblast, ve které je vytvářena 2D kresba je nazývána pracovní plocha. Tato pracovní plocha je dostatečně velká k tomu, aby generovaná kresba mohla být kreslena v reálném měřítku.

([http://www.geokod.sk/web/uploadedfiles/manualy/oficialne/MicroStation\\_V8.pdf\)](http://www.geokod.sk/web/uploadedfiles/manualy/oficialne/MicroStation_V8.pdf)

Plocha může být otevřena až v 8 různých oknech. Při nastavení hlavních jednotek na metry a vedlejší na milimetry je kreslící plocha cca 9 miliard km<sup>2</sup> (Kováč; 2011).

Pracovní plocha je pokryta mřížkou, která slouží jako pomůcka pro orientaci ve výkresu a pro zjištění přibližné velikosti entity. V okně pohledu se mřížka zobrazuje jako soustava pravidelně se opakujících bodů (pravoúhlá, izometrická či obecná). Tyto body se však nevytisknou při výstupu a jsou zobrazeny, jen, pokud to dovolíte (Pavelka; 1998).

Kresba je složena z jednotlivých grafických prvků tvořených jednotlivými datovými body. Každý datový bod, který je umístěn do modelu, má zaznamenánu polohu vůči pracovní ploše prostřednictvím souřadnic X a Y. Pracovní plocha tak představuje jednoduchý souřadnicový systém (počátek umístěn ve středu pracovní plochy, kladná poloosa X směřuje směrem doprava a kladná poloosa Y směřuje směrem nahoru), oproti němu je vztažen model s vytvářenou kresbou.

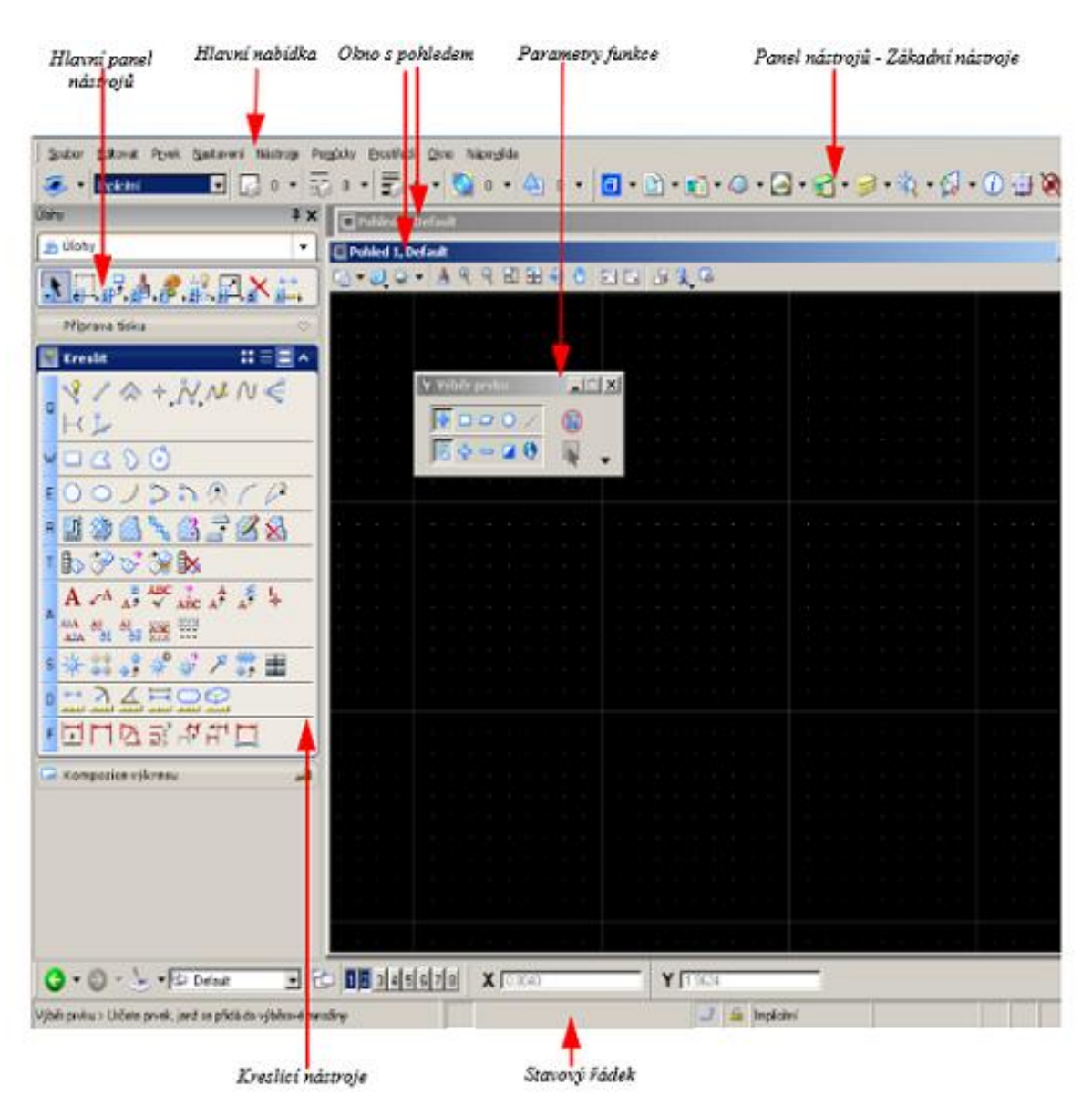

([http://www.geokod.sk/web/uploadedfiles/manualy/oficialne/MicroStation\\_V8.pdf\)](http://www.geokod.sk/web/uploadedfiles/manualy/oficialne/MicroStation_V8.pdf)

Obrázek 4: Ukázka pracovní plochy MicroStation

# Zdroj:

[\(http://www.geokod.sk/web/uploadedfiles/manualy/oficialne/MicroStation\\_V8.pdf\)](http://www.geokod.sk/web/uploadedfiles/manualy/oficialne/MicroStation_V8.pdf)

# **8.2AutoCAD**

#### **Pracovní prostor**

Místo, ve kterém se kresba vytváří, je nazýváno pracovní prostor. Při použití daného pracovního prostoru se zobrazí pouze nabídky, panely nástrojů a palety, které souvisejí s úlohou. Typické pro AutoCAD je, že nahoře je základní nabídka a dole je příkazové okno a stavový řádek. Přímo pod nabídkou a na levém okraji okna jsou panely nástrojů. Kreslící plocha zabírá zbytek obrazovky (Wolhers; 2010).

Ikony AutoCADu jsou schovány do ovládacích panelů, neboli do tzv. kazet (hladiny, kresli, modifikace a další).

([http://www.fce.vutbr.cz/studium/materialy/gu52/AK\\_AutoCAD-](http://www.fce.vutbr.cz/studium/materialy/gu52/AK_AutoCAD-2011_2D_01_PR_Uvod.pdf)[2011\\_2D\\_01\\_PR\\_Uvod.pdf](http://www.fce.vutbr.cz/studium/materialy/gu52/AK_AutoCAD-2011_2D_01_PR_Uvod.pdf))

V dolní části obrazovky nad stavovým řádkem je malé příkazové okno. V něm AutoCAD ve třech řádcích zobrazuje odpovědi na náš vstup. Proto je pro uživatele důležité sledovat zprávy v příkazovém okně, jelikož tak probíhá komunikace mezi AutoCADem a uživatelem. Dále lze pomocí posuvníku, který je umístěn napravo, prohlížet záznam našich činností (Omura; 2003).

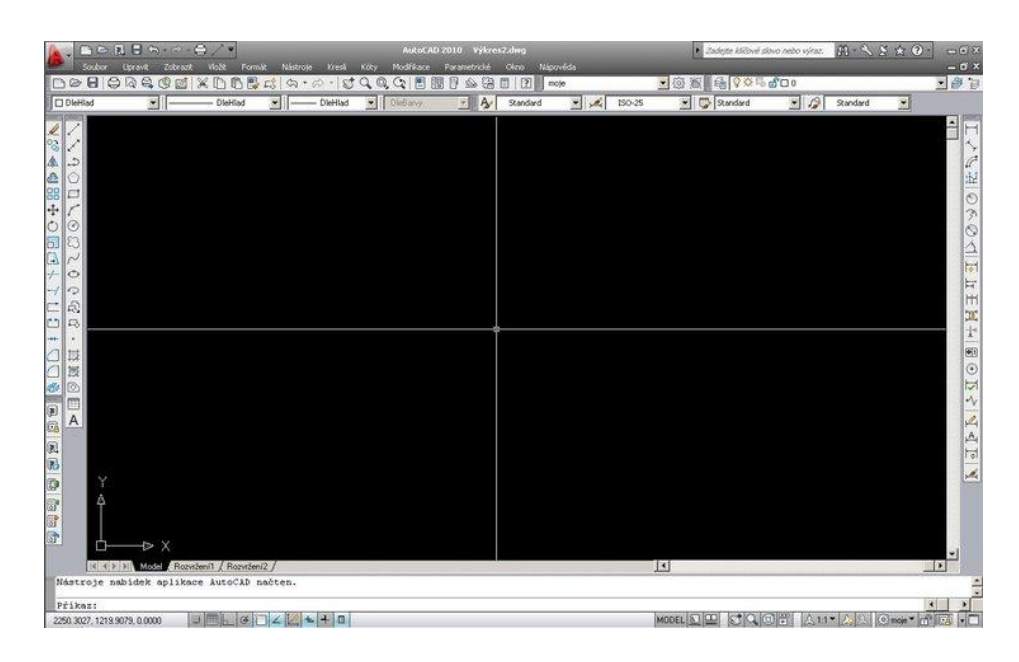

Obrázek 5: Ukázka pracovní plochy AutoCAD

Zdroj: ([http://www.slideshare.net/daizacodon/auto-cad2007andautocadlt2007\)](http://www.slideshare.net/daizacodon/auto-cad2007andautocadlt2007)

# **8.2.1 Rastrová a vektorová grafika AutoCADu**

**Rastrová grafika** (bitmapová), kdy je obraz tvořen skupinou bodů – pixelů, kde je ke každému bodu přiřazena určitá barva (pro souvislý stín až 16.8 miliónů barev) – vhodné pro zobrazení fotografií Rastrové formáty – BMP, GIF, JPG, TIF, PNG. Obtížná editace jednotlivých čar a objektů v CAD systémech se téměř nepoužívá, jen např. na výkrese firemní logo, případně starých výkresech, jako podklad pro nový výkres.

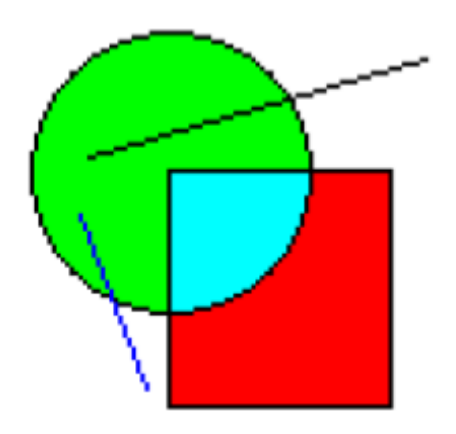

Obrázek 6: Ukázka rastrové grafiky

Zdroj: ([http://www.slideshare.net/daizacodon/auto-cad2007andautocadlt2007\)](http://www.slideshare.net/daizacodon/auto-cad2007andautocadlt2007)

**Vektorová grafika** je základní zobrazení používané ve všech CAD programech. Veškeré objekty jsou tvořeny z čar (vektorů). Tato grafika se nehodí pro zobrazení objektů s velkou kombinací barev – např. fotografie.

Jednoduchá možnost úprav (změnou vzdálenosti koncových bodů, změnou směrnice). Každý vektor je definován koncovými body, velikostí a směrnicí – možno libovolně upravit a tím měnit tvar a polohu vektoru (Finkelstein; 2006).

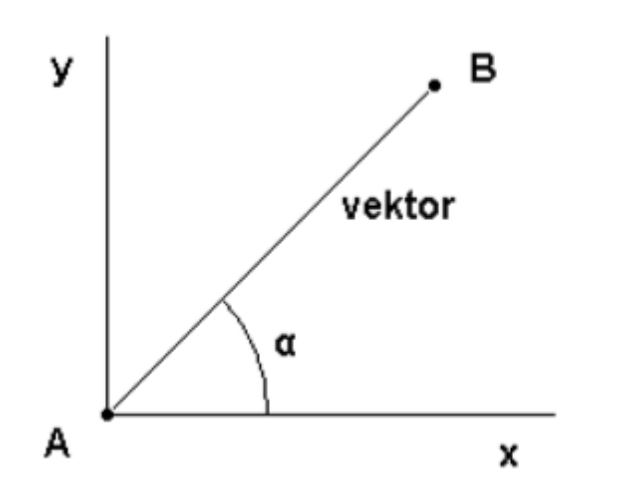

Obrázek 7: Ukázka vektorové grafiky

Zdroj: ([http://www.slideshare.net/daizacodon/auto-cad2007andautocadlt2007\)](http://www.slideshare.net/daizacodon/auto-cad2007andautocadlt2007)

ı

# **9 Běžně využívané funkce, výhody a funkce pro odborné obory**

Systémy pro grafické kreslení pomáhají urychlovat navrhování a to od konceptu až po dokončení díky výkonným 2D a 3D nástrojům pro projektové dokumentace. Tyto systémy nám umožňují propojovat návrhy s reálným světem prostřednictvím živých map, kolokačních nástrojů a výkonných funkcí pro zachycení skutečného stavu.

[\(http://www.cadstudio.cz/autocad\)](http://www.cadstudio.cz/autocad)

## **9.1 MicroStation**

MicroStation nabízí mnoho specifických funkcí, které ještě více zvýší produktivitu kreslení, a s pomocí specifických nástrojů lze vytvářet a spravovat projekty s vysokou přidanou hodnotou po celou dobu jejich životního cyklu.

Mezi funkce MicroStationu patří kreslení čar, oblouků, kružnic, křivek, obdélníků, textů atd. Z jednoduchých prvků pak dovolí vytvářet prvky složené a se všemi následně provádět operace výběru a editace. Jedná se o změnu vzhledu, přesun, kopírování, otáčení, změnu velikosti, sdružování do skupin a jiné operace.

Pro všechny prvky ve výkresu pak poskytuje možnost kótovat, měřit, šrafovat a pokrývat vzorem, provádět referování a animaci.

Velkou výhodou MicroStationu je funkce historie výkresu, jelikož při práci na dlouhodobých projektech je někdy potřebné sledovat zpětně jednotlivé kroky a porovnávat změny v modelech nebo se někdy vrátit k předešlé verzi projektové dokumentace. Je velice praktické, že program MicroStation nabízí ucelený kontrolně-revizní systém, který se nazývá Historie výkresu.

Výhodou je, že je změny ve výkresu možné sledovat zpětně i u jednotlivých prvků. Proto jde snadno vrátit prvek do stavu, v němž se dříve nacházel, pomocí kombinace vrácení a znovu provedení "historických změn" (Pavelka; 1998).

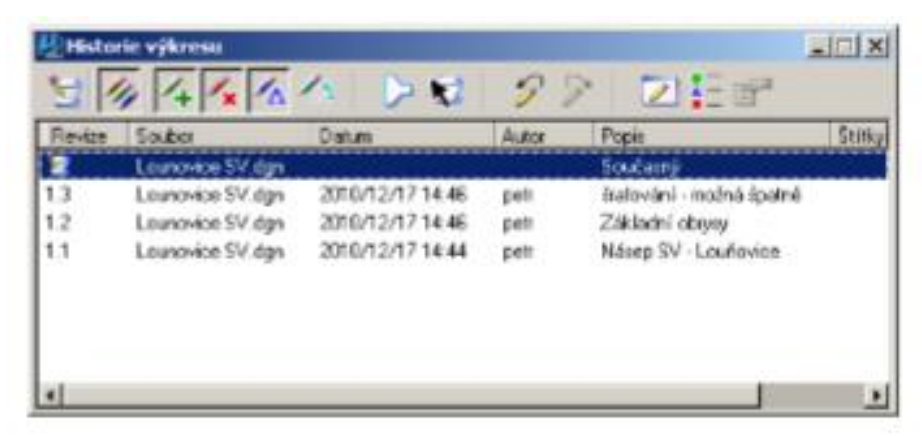

Obrázek 8: Ukázka historie výkresu

Zdroj: ([Pavelka,](http://www.slideshare.net/daizacodon/auto-cad2007andautocadlt2007) MicroStation SE Efektivně )

#### **9.1.1 Výpočet obsahu**

Jako prospěšnou funkci například pro geodety lze označit funkci měření obsahu a obvodu plochy uzavřených prvků. Pro tuto funkci slouží nástroj Změřit obsah. Výhodou je zvolení metody, pomocí které si lze vybrat, zda měřit obsah a obvod jednotlivého prvku, ohrady (pokud je umístěná), sjednocení, průniku nebo rozdílu dvou prvků, vnitřní oblast ohraničenou prvky nebo oblast definovanou závaznými body. Tato funkce obsahuje položky Vlastnosti těles, Zobrazit těžiště a Tolerance, kterou si určíme v %.

Dále lze vybrat jednotky, ve kterých vyjde výsledek, jako například metry čtvereční nebo hektary.

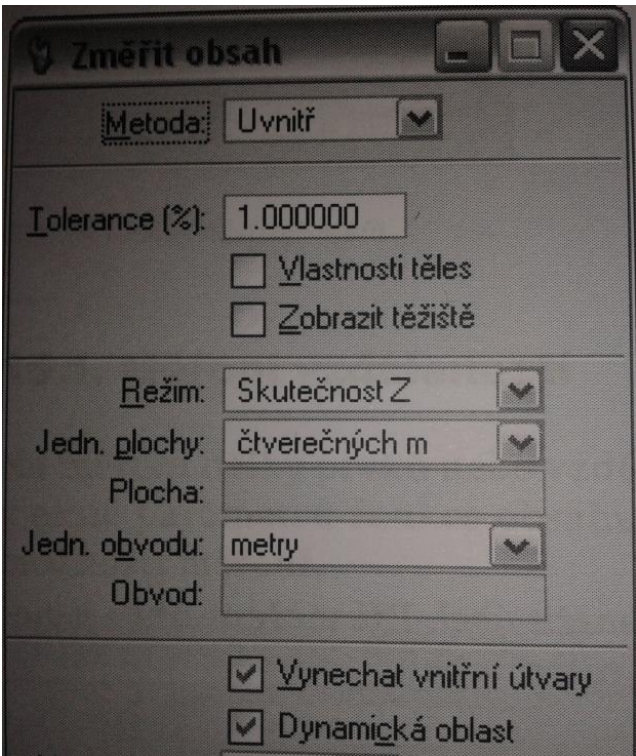

Obrázek 9: výpočet obsahu

Zdroj: [\(Kováč,](http://www.slideshare.net/daizacodon/auto-cad2007andautocadlt2007) MicroStation V8i SELECTseries 2)

U výkresů typu 3D je také k dispozici nástroj Změřit objem, který nabízí možnost odměřit objem objektů v mnoha jednotkách (Kováč; 2011).

# **9.2AutoCAD**

# **9.2.1 Výpočet těžiště a momentu setrvačnosti**

Pro stavbaře je často důležité správně spočítat těžiště a momenty setrvačnosti určité plochy. Tyto výpočty museli provádět většinou v ruce, ale díky funkci, kterou nabízí AutoCAD, je to otázka několika okamžiků.

Nejdříve je nutné nakreslit požadovaný průřez pomocí nástroje polyline (křivka). Důležité je, aby byl obrazec uzavřený.

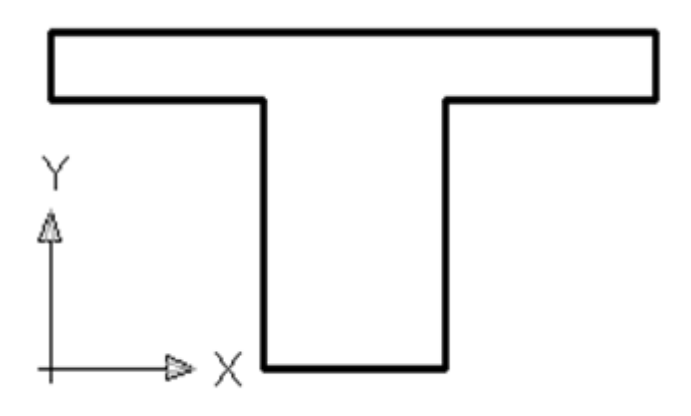

Obrázek 10: výpočet těžiště

Zdroj: ([http://www.cadtutorial.cz/autocad/teziste\\_momenty\\_setrvacnosti.html](http://www.cadtutorial.cz/autocad/teziste_momenty_setrvacnosti.html))

AutoCAD všechny parametry počítá od počátku souřadného systému. Proto je třeba začít kreslení v bodě (0,0), nebo si počátek souřadného systému přesunout přímo na objekt pomocí panelu nástrojů USS.

Nejdříve je potřeba z objektu vytvořit oblast. Proto se zadává příkaz oblast, nebo "\_region" a poté se označuje plocha, na které se spočítá těžiště. Po zadání příkazu bude objekt vypadat podobně jako blok.

Dále se zadává příkaz "hmotv" nebo " massprop" a označí oblast. AutoCAD následně vytvoří tabulku, ze které je možné vyčíst všechny údaje.

| ▭<br>$\times$<br>G<br>AutoCAD Textové okno - Výkres1.dwg |  |
|----------------------------------------------------------|--|
| Upravit                                                  |  |
| ۸<br>OBLASTI                                             |  |
| Plocha:<br>0.8800                                        |  |
| 6.0000<br>l0bvod:                                        |  |
| Ohraničující kvádr: X: 0.0000 -- 2.0000                  |  |
| $Y: 0.0000 - - 1.0000$                                   |  |
| Těžiště:<br>X: 1.0000                                    |  |
| Y: 0.6273                                                |  |
| Momenty setrvačnosti: X: 0.4277                          |  |
| Y: 1.0277                                                |  |
| Deviační moment: XY: 0.5520                              |  |
| Pol. setrvačnosti: X: 0.6972                             |  |
| Y: 1.0807                                                |  |
| Hlavní momenty a X-Y směry z těžiště:                    |  |
| I: 0.0815 podél [1.0000 0.0000]                          |  |
| J: 0.1477 podél [0.0000 1.0000]                          |  |
|                                                          |  |
| Uložit analýzu do souboru? [Ano/Ne] <n>: a</n>           |  |
| Příkaz:<br>∢<br>>                                        |  |

Obrázek 11: výsledky výpočtu těžiště

Zdroj: ([http://www.cadtutorial.cz/autocad/teziste\\_momenty\\_setrvacnosti.html](http://www.cadtutorial.cz/autocad/teziste_momenty_setrvacnosti.html))

Na závěr se vynáší souřadnice těžiště od počátku souřadného systému.

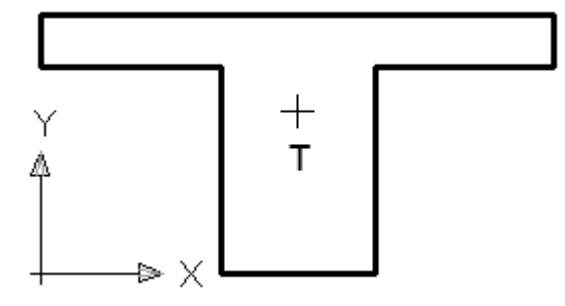

Obrázek 12: vynášení těžiště

Zdroj: ([http://www.cadtutorial.cz/autocad/teziste\\_momenty\\_setrvacnosti.html](http://www.cadtutorial.cz/autocad/teziste_momenty_setrvacnosti.html))

#### **9.2.2 Výměna dat po internetu**

V AutoCADu lze sdílet data pomocí internetu či jiné sítě využívající komunikační protokol TCP/IP. Je možné například připojit výkres z jiného internetového serveru. Díky tomu lze použít výkres vytvořený v jiné části světa téměř v reálném čase.

Pro nové uživatele AutoCADu je jistě nejzajímavější funkcí přímé generování www pro vystavení obrázku na informačním serveru v podobě náhledu s odkazy. Generování stránky s náhledy je prováděno s jednoduchým průvodcem zobrazeným příkazem "PublishToWeb" (Fořt, Kletečka; 2003).

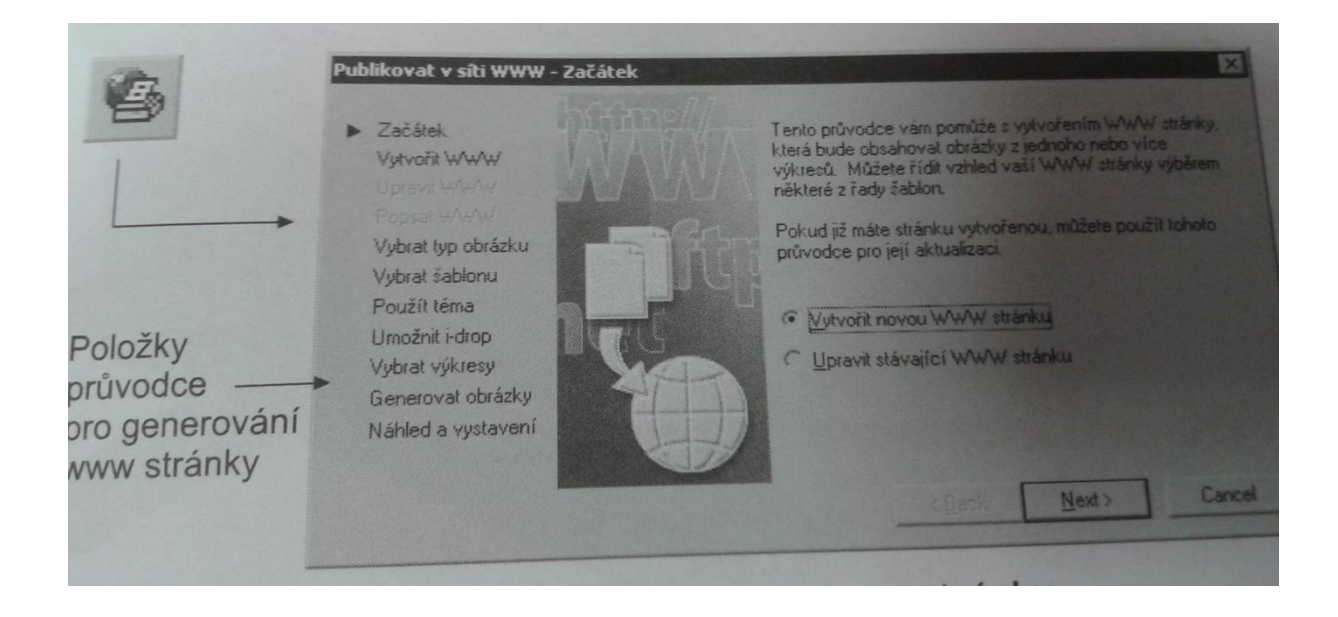

Obrázek 13: publikace v síti WWW

Zdroj: (Fořt, Kletečka, Učebnice AutoCAD 2002)

# **10 Časté problémy SW, tipy a triky**

První Murphyho zákon programování říká, že neexistuje program, který by byl zcela prost chyb**.** Dodatek k tomuto zákonu poté praví, že každé odstranění libovolné chyby zanese do programu chybu jinou, skrytou a zákeřnější. To znamená, že není možné vytvořit program, který by byl zcela bez chyb. Libovolný softwarový

produkt (program, knihovna, ale i linuxová distribuce) bude vždy obsahovat nějaké chyby.

SW rozeznávají několik druhů chyb například algoritmická chyba, chyba syntaxe, chyba výpočtu a přesnosti, chyba kapacity nebo meze a další.

[\(http://testovanisoftwaru.cz/testing/chyby-v-softwaru/\)](http://testovanisoftwaru.cz/testing/chyby-v-softwaru/)

#### **10.1MicroStation souřadné systémy a seznamy souřadnic**

# **10.1.1 Souřadné systémy**

V MicroStation ve 2D kreslení existuje kreslící rovina- čtverec  $2^{32}$  X  $2^{32}$ , tedy 4294967296 bodů digitálního rastru (mřížky). Vzdálenost bodů od sebe ovlivňuje jemnost a přesnost kresby. Čím jsou body blíže k sobě, tím větší detail lze nakreslit (Bartoněk, Berková; 2001).

Pracovní prostor výkresu definujeme pomocí nastavení pracovních jednotek. Ve 2D výkresu má definovanou souřadnou soustavu, která je pravoúhlá (kartézská) a její počátek je v GO, jež ji rozděluje na čtyři kvadranty. Směr osy X je vyjádřením úhlu 0°, směr osy Y je vyjádřením úhlu 90°. Odečítání úhlů je tedy ve standardním nastavení proti směru hodinových ručiček.

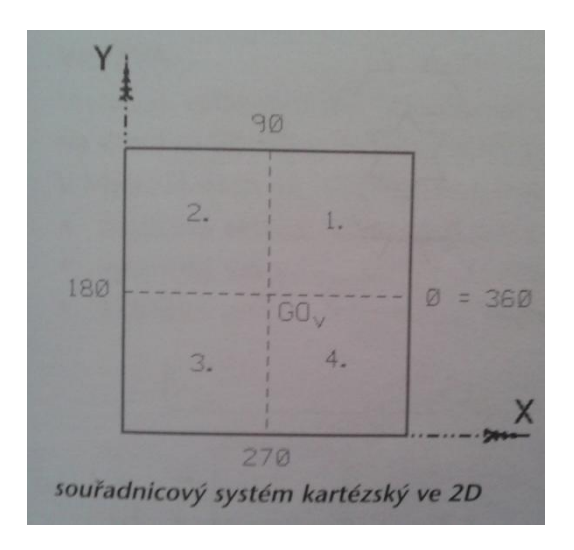

Obrázek 14: MicroStation- souřadnicový systém kartézský ve 2D

Zdroj: (Pavelka, MicroStation SE Efektivně)

S pracovními jednotkami pak souvisí přesné zadávání a odečítání souřadnic (Pavelka; 1998).

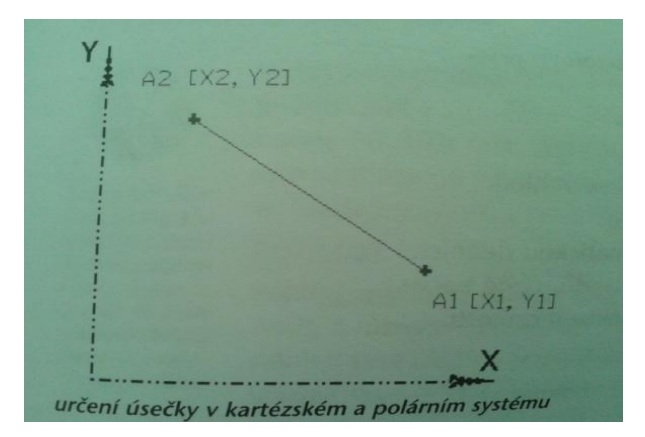

Obrázek 15: určení úsečky v kartézském a polárním systému

Zdroj: (Pavelka, MicroStation SE Efektivně)

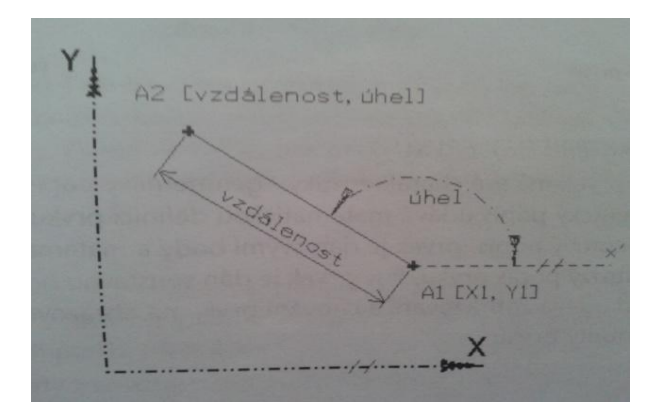

Obrázek 16: určení úsečky v kartézském a polárním systému

Zdroj: (Pavelka, MicroStation SE Efektivně)

Lze kombinovat zadávání jak v kartézském, tak i v polárním systému (Pavelka; 1998).

# **10.1.2 Seznamy souřadnic**

Velikou výhodou pro geodety MicroStationu se stal seznam souřadnic. Spousta geodetů už od počátků používání programu [MicroStation](http://www.hsi.cz/produkty/software-bentley/microstation) společnosti Bentley Systems řeší problém, jak do výkresu nahrát seznam souřadnic. Až do verze V8 bylo nutné, pokud člověk nechtěl nahrávat přes příkazovou řádku bod po bodu, vlastnit nějaký nadstavbový nebo spolupracující program, který by to pro uživatele provedl. Ve verzi 8 už lze problém vyřešit různými nástroji.

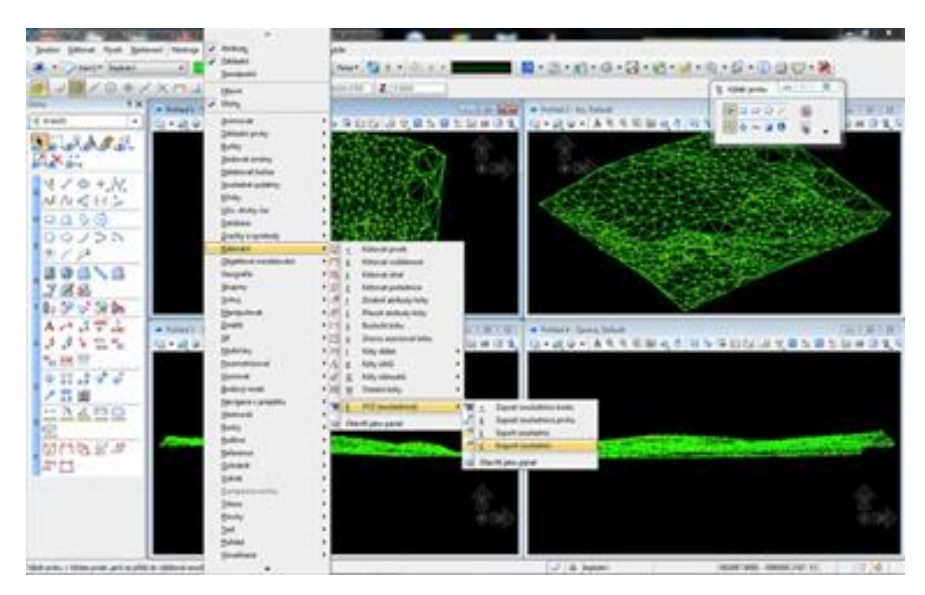

Obrázek 17: seznam souřadnic

Zdroj: [\(http://www.hsi.cz/document/2-microstation--seznam-souradnic\)](http://www.hsi.cz/document/2-microstation--seznam-souradnic)

K těm se lze dostat pomocí karty *Nástroje – Popisování – XYZ (souřadnice)*. Ve verzích označovaných 8i jsou nástroje přemístěny mezi *Kótování* (viz obr. 17).

Nejprve probereme *Import* seznamu *souřadnic* do výkresu. Pro tuto úlohu je nutné připravit jak systém, tak seznam nebo seznamy souřadnic. Případné množné číslo je na místě, chceme-li mít u textů čísel bodů umístěnu i tečku bodu.

První případ nahrání pouze čísel bodů z textového souboru seznamu souřadnic *(Import jako Text)*. Nejprve je nutné připravit seznam souřadnic pomocí výběrové lišty *Pořadí* (viz obr. 17)

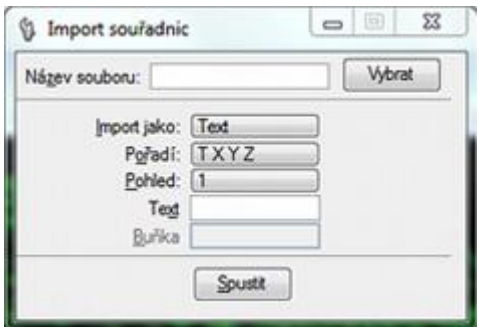

Obrázek 18: import souřadnic

Zdroj: [\(http://www.hsi.cz/document/2-microstation--seznam-souradnic\)](http://www.hsi.cz/document/2-microstation--seznam-souradnic)

Dále je nutné zvolit formát zapsaných hodnot v textovém souboru. Aby se nahrávala čísla bodů, je nutné vybrat správné *Pořadí* (nejčastěji TXYZ) a v textu mít čísla bodů na pozici označené T. Dále je nutné, vzhledem k matematickým odlišnostem kartézského systému MicroStationu a systému JTSK, umísťovat JTSK body do třetího kvadrantu, čehož lze dosáhnout prohozením souřadnicových os a uvozením souřadnic X a Y znaménkem mínus. Příklad zápisu: 608 -725689.45 -1052654.28 256.58

Oddělovacím znakem je mezera (jedna či více), souřadnice se zapisují bez mezer mezi tisíci, s desetinnou tečkou. Zmiňované úpravy textového souboru lze vykonat v jakémkoliv tabulkovém procesoru. Soubor po úpravách lze tlačítkem Vybrat zobrazit v okně Importu.

Příprava systému MicroStation spočívá v definici Textového stylu, který je použit pro importované body (viz. např. skripta o MicroStationu) a ve volbě požadovaných aktivních atributů kresby = vrstva apod., neboť import probíhá právě podle zmiňovaných aktivních nastavení.

Po vykonání těchto příprav již nic nebrání *Spustit* import. Pokud je požadováno mít ve výkresu u bodů ještě i tečky, tak nestačí přichytávání na vztažný bod textu, pokud tečky vyžaduje zákazník, je nutné připravit úpravou z prvního seznamu souřadnic ještě druhý. Opět v jakémkoliv tabulkovém procesoru odebrat sloupec čísel bodů. Je to z toho důvodu, že po výběru Import jako Bodový prvek zmizí z lišty. Pořadí volba TXYZ, lze použít jen XYZ. Ponecháním seznamu

souřadnic v dřívějším tvaru je chápáno programem číslo bodu jako souřadnice, což jistě není žádoucí.

Příklad zápisu pro import teček bodů:

-725689.45 -1052654.28 256.58

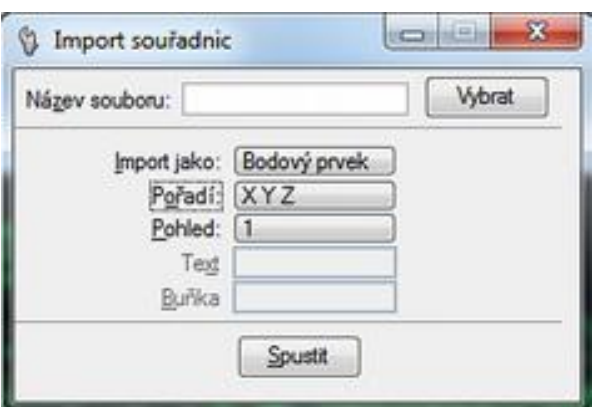

Obrázek 19: seznam souřadnic

Zdroj: [\(http://www.hsi.cz/document/2-microstation--seznam-souradnic\)](http://www.hsi.cz/document/2-microstation--seznam-souradnic)

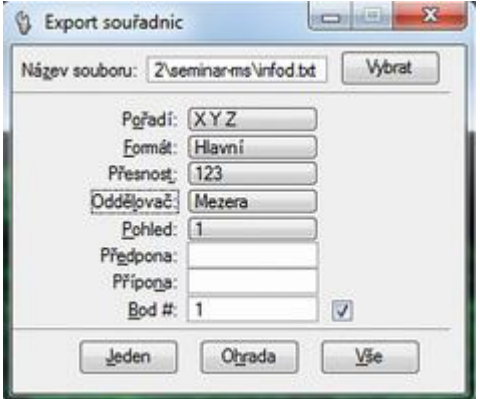

Obrázek 20: export souřadnic

Zdroj: [\(http://www.hsi.cz/document/2-microstation--seznam-souradnic\)](http://www.hsi.cz/document/2-microstation--seznam-souradnic)

Další parametry textových dat jsou stejné jako v předchozím případě. Dále, stejně jako v prvém případě, i import teček bodů probíhá v momentálně nastavených aktivních atributech, proto je nezbytné tyto před spuštěním importu správně nastavit.

 Vedle Importu souřadnic se nachází možnost zvolit Export souřadnic*.* Jedná se o reverzní funkci k předchozí, to znamená výpis seznamu souřadnic lomových a koncových bodů kresby do v dialogu zvoleného textového tvaru i s číslem. Při exportu jsou zároveň v aktivních atributech i textovém stylu umístěna do výkresu čísla exportovaných bodů. To je velmi dobrá funkce, jen je potřeba po jejím průběhu odfiltrovat ze seznamu body s duplicitními souřadnicemi, které vznikají např. na styku linií a podobně.

Samozřejmě že uvedený postup se může někomu jevit jako uživatelsky nepřívětivý. Pak máte vždy možnost zakoupit a užívat nějakou nadstavbu nad MicroStationem, která zmiňované funkce vyřeší jednodušeji a komfortněji a navíc nabízí další užitečné funkce. Jednou z takových je například [ProGEO](http://www.hsi.cz/document/progeo/) od firmy HSI, s.r.o.

(<http://www.hsi.cz/document/2-microstation--seznam-souradnic>)

# **10.2 Nedokonalosti AutoCADu a jejich řešení**

Uživatelé systému AutoCAD často narážejí na některé jeho nedokonalosti, jako je například zmizení příkazového řádku, rozhození měřítek čar v modelu a výkresovém prostoru, špatné vykreslení písmen do pdf nebo nesnadnost mazání hladiny.

## **10.2.1 Zmizení příkazového řádku**

Snad nejčastější problém je zmizení příkazového řádku. Avšak tento nedostatek lze vyřešit pomocí kombinace kláves ctrl+9. Ne však numerickou klávesnicí, nýbrž klávesu **í**.

#### **10.2.2 Rozhození měřítek čar v modelu a výkresovém prostoru**

Dost často se při tvorbě výkresů ve výkresovém prostoru měřítka čar liší od nákresového originálu. Proto je třeba měřítka sjednotit.

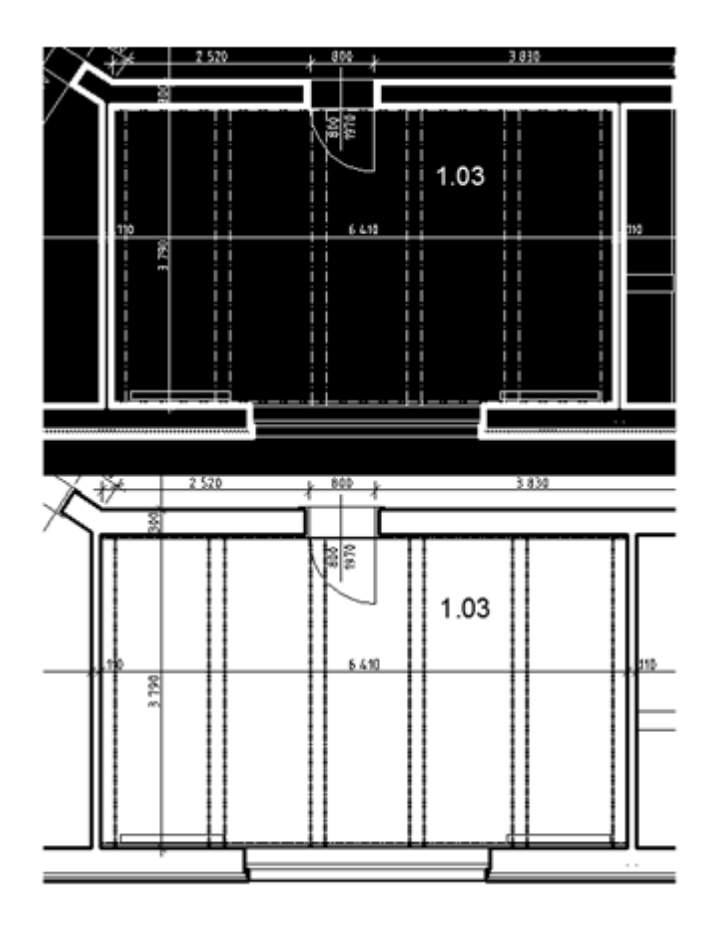

Obrázek 21: příklad rozhození měřítek

Zdroj: [\(http://www.cadtutorial.cz/autocad/5\\_castych\\_problemu\\_v\\_autocadu.html\)](http://www.cadtutorial.cz/autocad/5_castych_problemu_v_autocadu.html)

Měřítka lze sjednotit pomocí příkazu psltscale 1**.** Tento příkaz je třeba zadat pro každý výkresový vzor zvlášť. Následně se otevře menu: kde je třeba zvolit Zobrazit- Regeneruj vše.

# **10.2.3 Špatné vykreslení písmen do pdf**

Tento problém nastává především při exportu do pdf. A zobrazuje takovéto upozornění:

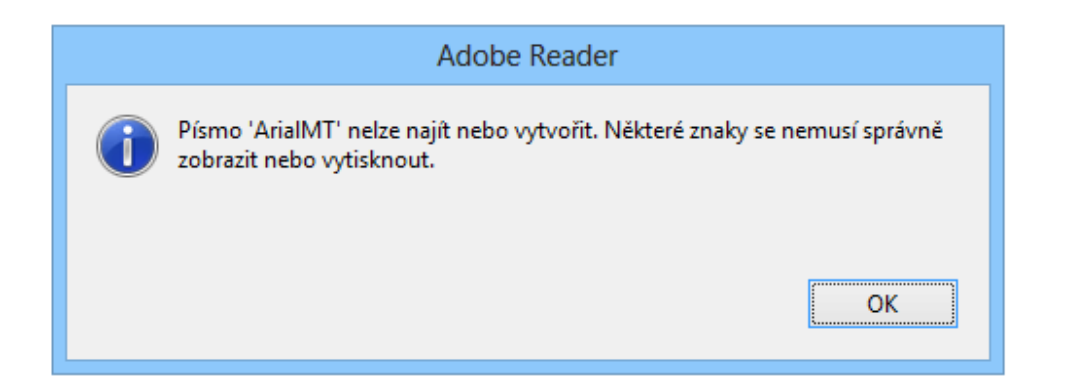

Obrázek 22: příklad špatného vykreslení písmen

Zdroj: [\(http://www.cadtutorial.cz/autocad/5\\_castych\\_problemu\\_v\\_autocadu.html\)](http://www.cadtutorial.cz/autocad/5_castych_problemu_v_autocadu.html)

Následně se z textových bloků s háčky a čárkami stanou tečky. Zajímavé je, že se tečky neobjevují v náhledu, ale až v PDF souboru.

Opravit to lze velice jednoduše a rychle. A to pomocí přepnutí v menu: *Soubor- vykreslit***.** Zvolením tiskárny DWG to PDF a klepnutím na *Vlastnosti*.

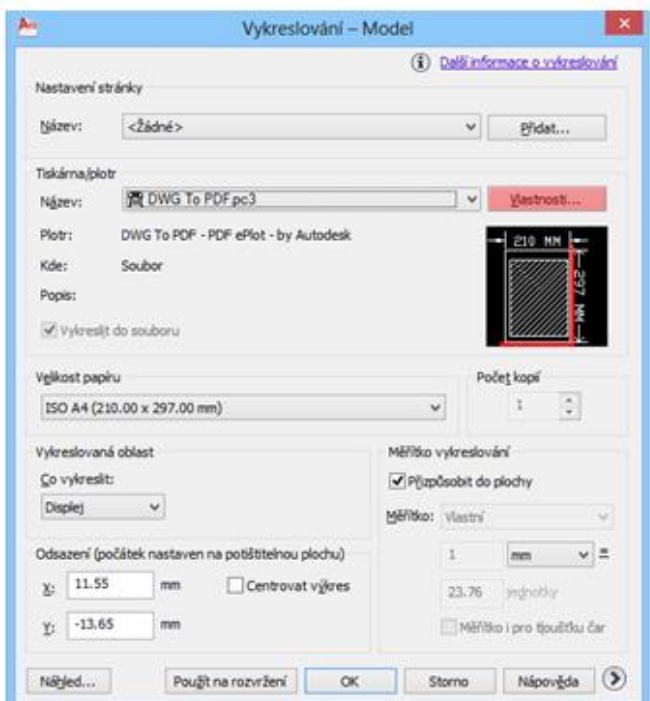

Obrázek 23: oprava špatného vykreslení písmen

Zdroj: [\(http://www.cadtutorial.cz/autocad/5\\_castych\\_problemu\\_v\\_autocadu.html\)](http://www.cadtutorial.cz/autocad/5_castych_problemu_v_autocadu.html)

Poté se volí *Uživatelské vlastnosti-vlastnosti*. Dále vyběhne okno s názvem *Zpracování písmen*. V této nabídce je třeba zvolit *Zaškrtnout všechny* a výkres znovu vykreslit.

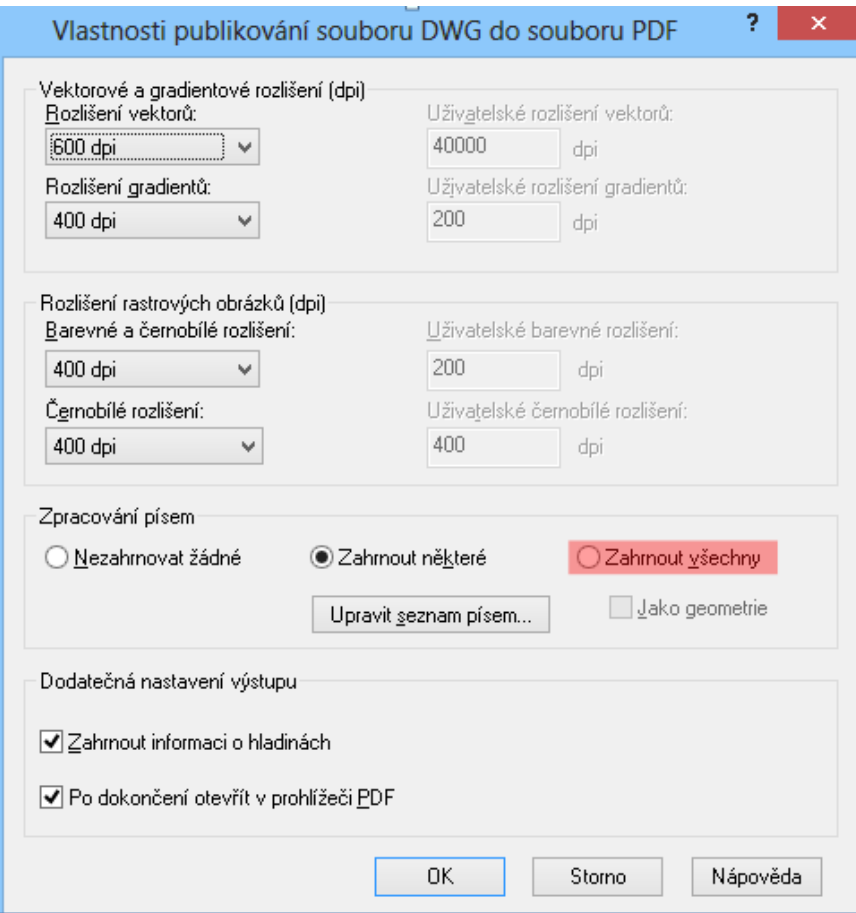

Obrázek 24: oprava špatného vykreslení písmen

Zdroj: [\(http://www.cadtutorial.cz/autocad/5\\_castych\\_problemu\\_v\\_autocadu.html\)](http://www.cadtutorial.cz/autocad/5_castych_problemu_v_autocadu.html)

# **10.2.4 Nesnadnost mazání hladiny**

V AutoCADu lze volně mazat hladiny, jež neobsahují žádný prvek. Občas se ale stane, že se vlivem vkládání jiných souborů zahltí nepořádkem. To vede k tomu, že některé hladiny nejdou smazat. Tuto chybu lze odstranit pomocí menu: Soubor-

Pomůcky- čisti vše. Když nezabere ani toto, je třeba hladiny smazat pomocí příkazu "\_laydel".

To se provádí pomocí vybrání hladiny. A dále stisknutím klávesu Enter, následně je třeba potvrdit klávesou A a dále Enter. V ten moment by měla nežádoucí hladina zmizet.

# **10.2.5 Změna pozadí**

Často uživatelé hledají, jak v AutoCADU změnit pozadí. To lze zvládnout pomocí menu: Nástroje- Možnosti, kde na kartě *Kreslení* kliknutím na tlačítko *Barvy*, se objeví tabulka, ve které lze zvolit požadované pozadí.

Lze také změnit barvu libovolného prvku, a to jak ve 2D kreslení, tak dokonce i pro práci v 3D.

[\(http://www.cadtutorial.cz/autocad/5\\_castych\\_problemu\\_v\\_autocadu.html\)](http://www.cadtutorial.cz/autocad/5_castych_problemu_v_autocadu.html)

# **11 Využívání SW**

Z hlediska využívání uživateli jsem provedl dotazníkové šetření, kde jsem oslovoval lidi různých profesí, kteří pracují s danými programy. Výstupem jejich odpovědí je tabulka, která se zaměřuje na používání jednotlivých SW z hlediska oborů:

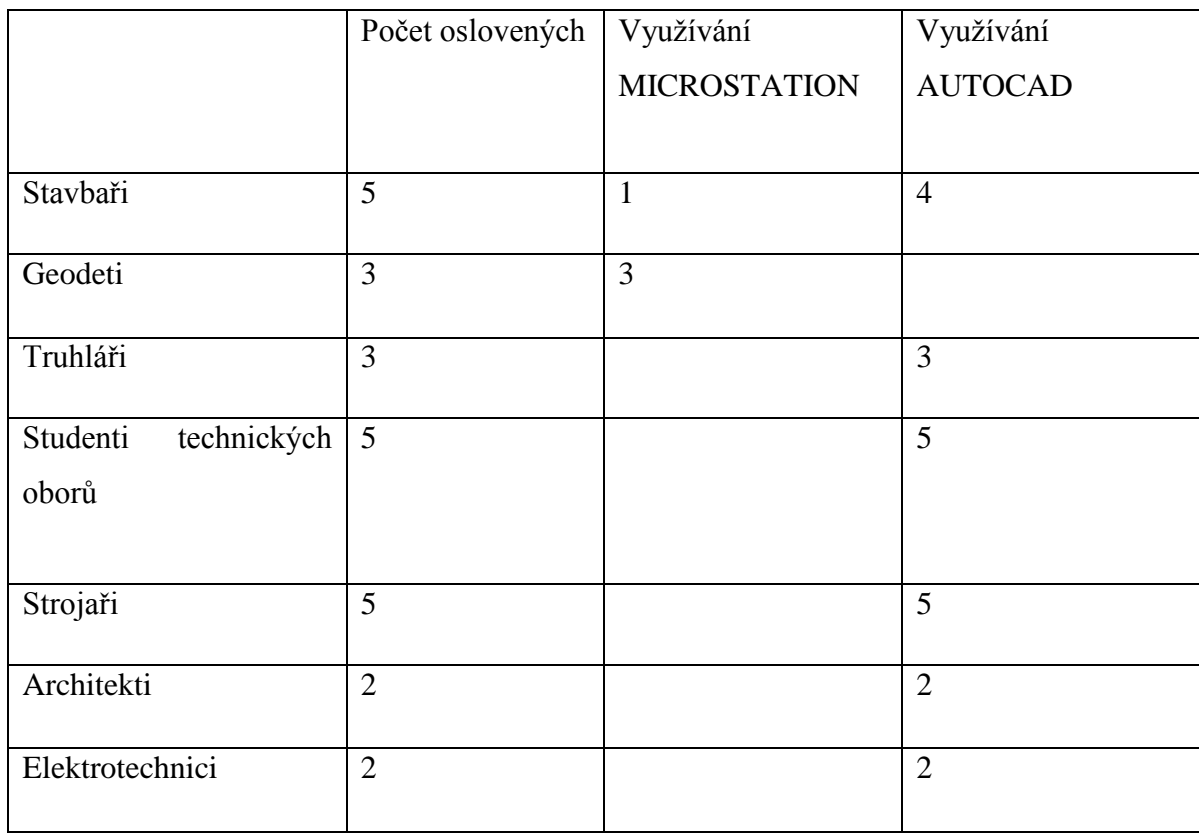

Tabulka 2: tabulka využívání SW napříč obory

Zdroj: ([Autor](http://www.gisoft.cz/Hlavni/Cenik))

Z dotazníkového šetření je jasně vidět, že AutoCAD je vítězem ve všech zjišťovaných oborech kromě geodezie. Lze tedy tvrdit, že MicroStation je spíše geodetický SW, zatímco AutoCAD má univerzální využití.

# **11.1Použitelnost ve stavebnictví**

Z dotazníkového šetření jsem zjistil, že stavbaři jsou spokojeni s AutoCADem, který býval podle nich spíše strojařským programem, ale postupem času se začal zaměřovat i na stavařinu. Ti chválí možnost využívání zkratek pro zrychlení kreslení. Relativně je potěšilo 3D kreslení, které většina z nich využívá. Avšak u 3D kreslení jsem zjistil, že někteří by rádi uvítali nějakou inovaci, která by vedla k zjednodušení

prostorového kreslení. Dále zde podotkli výhodu v přesnosti kreslení, jednoduchosti používání a propracovanému tisku, díky němuž si uživatelé mohou vybrat veškeré formáty.

I přesto říká Fořt a Kletečka (2002), že se pro strojaře bude do budoucna projevovat posun především pro práci 3D modelování. Možná proto žádá využívání CAD aplikací radikální změnu. Dále je hlavní si uvědomit, že CAD je pouze systém, který je v podstatě nástrojem svého uživatele.

#### **11.2Použitelnost ve strojírenství a elektrotechnice**

Strojaři a elektrotechnici hodnotili AutoCAD také převážně kladně. Podle veškerých dotázaných je pro jejich obor ideálním programem. Chválili si zde kompatibilitu s dalšími programy Excel, kde využívají především export tabulek.

### **11.3Použitelnost mezi studenty technických oborů**

Studenti technických oborů stejně jako truhláři používají AutoCAD jen v omezeném rozsahu, kde využívají hlavně 2D kreslení. Zde podotkli, že program je velice praktický a snadno zvládnutelný. Dále byla zmíněna výhoda studentských verzí, které umožňují studentům si zdarma osvojit užívání tohoto programu.

Avšak jeho velikou nevýhodou je vysoká pořizovací cena pro komerční využití, která se pohybuje okolo 150 000 Kč. A proto si ho mnoho čerstvých absolventů škol a truhlářů nemůže dovolit. To často vede k nelegálnímu stahování programu.

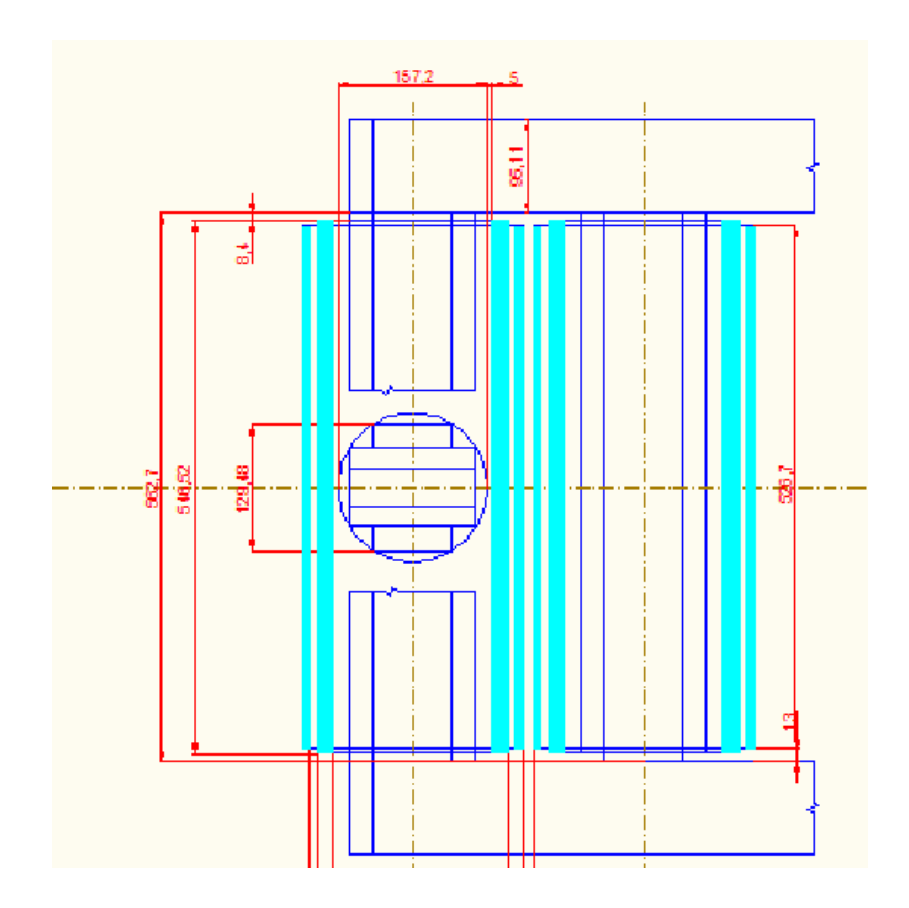

Obrázek 25: příklad výkresu návrhu řezu transformátorem, který byl narýsován na střední průmyslové škole elektrotechnické, kde se plně využívá jen AutoCAD

Zdroj: [\(autor\)](http://www.cadtutorial.cz/autocad/5_castych_problemu_v_autocadu.html)

# **11.4Použitelnost mezi geodety**

Snad největší skupinou, která používá Microsoft, jsou geodeti. Mnou dotázaní geodeti využívají verzi Microsoft-J,+ nadstavba Macro-Geo (HSI). Software využívají, jelikož MicroStation je pro ně lepší než AutoCAD z důvodu snazšího nastavení souřadnicových systémů.

Dalším důvodem je, že ho využívají rezortní organizace jako ČÚZaK a správci sítí informačních systémů. S funkcí 3D, kterou MicroStation disponuje, jsou velice spokojeni, jelikož jim to pomáhá především pro výpočet různých objemů apod. Nespokojeni jsou však s cenou programu a jeho nástaveb.

#### **11.5Použitelnost mezi architekty**

Nejvíce nespokojená s danými programy je skupina architektů. Ti uvedli, že pokud s AutoCADem pracují, tak jedině z donucení, jelikož formát DWG je v ČR nejrozsáhlejší. AutoCAD a MicroStation využívají jen výjimečně, a to pro architekturu, scénografií a design. Uvedli, že program AutoCAD i MicroStation jsou nedokonalé pro tvorbu 3D, proto raději využívají konkurenční programy jako třeba 3Dmax, Blender, Rhinoceros+Grashopper nebo ArchiCAD.

Dle jejich názoru AutoCAD ani MicroStation už nezaznamenají žádné změny, které by vedly k vyměnění digitálních rýsovacích prken, jež většina z nich využívá za AutoCAD.

Nad cenovou strategií obou software se někteří z nich pozastavili. Podle nich má větší opodstatnění strategie například software Rhino, jež nabízí studentskou verzi za 4 500 Kč, která se po dokončení studia stane verzí pro komerční distribuci. Jako inovaci do budoucna by u AutoCADU i MicroStationu rádi uvítali lepší práci s čarami (jako například urychlení výběru čar, množin, stejných barev například výběrem lasem, kruhem, obdélníkem, soft selection, protažení, ořezávání, snap body. Také jim vadí, že po první operaci se všechny označené prvky automaticky odznačí.

Z dotazníkového šetření tedy vyplynulo, že pro architekturu ani jeden ze zkoumaných programů není dostačující, ale v přímém srovnání obou z nich je AutoCAD vítězem, a to z důvodu, že nabízí více funkcí.

## **12. Celkové zhodnocení**

V této práci jsem relativně podrobně rozebral a porovnal software MicroStation a AutoCAD. Ovšem jejich srovnání není korektní, jelikož to není srovnání "jablka k jablku", protože AutoCAD byl navržen jako redakční nástroj pro kreslení, zatímco MicroStation byl navržen jako CAD platforma.

Postavím-li oba programy proti sobě jako kreslící SW, dostanu se k nevýraznému výsledku, jelikož se oba jeví podobně. Ale pokud bych si měl vybrat jeden z nich, rozhodl bych se nejspíše pro AutoCAD, a to z důvodu jeho flexibility, využitelnosti v jednotlivých oborech a reklamy.

AutoCAD se ukázal jako dobrý program pro téměř všechna odvětví. Oproti tomu MicroStation byl zvolen převážně geodety. Avšak oba programy mají stále co zlepšovat. Jak se ukázalo v mém dotazníku, je pořád spousta věcí, které je třeba u obou vylepšit. Například je to nedokonalost některých úkonů při práci v 3D (které brzdí rychlost kreslení). Mnoho uživatelů by rádo uvítalo lepší editaci nakreslených čar nebo ploch, podobně jako v ArchiCAD. Dále by chtěli urychlováky výběru čar, výběr lasem, kruhem, obdélníkem, množin, stejných barev atd.

Problémem je také, že poslední nové verze nepřinášejí velké inovace. Většinou se totiž jedná o přeházení palet a jiné grafické ikony. Proto je spousta lidí, kteří raději sáhnou po digitálním rýsovacím prkně a AutoCAD nebo MicroStation využívají výjimečně. Tyto programy jim slouží jen pro importy a exporty s klienty.

Dalším velikým problémem těchto SW je především jejich obrovská pořizovací cena základní verze, ke které je možné zakoupit ještě různé nadstavby. Pořizovací cena SW je tak vysoká, že většina nových absolventů škol nemá možnost si daný program koupit, což vede často k crackování (obcházení originálních licencí). Určitě by v tomto ohledu bylo dobré vytvořit nějaké inovace, které používají konkurenční SW, jako je například studentská verze, jež se po dokončení studia za drobný poplatek převádí do plné verze.

Závěrem bych chtěl ještě dodat, že každý z daných programů má svá pro a proti a je jen na lidech, pro který se rozhodnou.

# **13 Seznam literatury**

AARHUS, J. *MicroStation for AutoCAD Users.* Nebraska, 2005, 4 s.

AUTODESK DEVELOPMENT. *Uživatelská příručka 2005.* Neuchatel, 2004, 815-822s.

BARTONĚK, D., BERKOVÁ, A. *MICROSTATION . Návody do cvičení.* Brno, 2001,7- 28 s. ISBN 80-214-2000-6.

BARTONĚK, D., BERKOVÁ, A. *MICROSTATION MODUL 1 PROSTŘEDÍ A ZÁKLADY KRESBY.* BRNO, 2004, 12 s.

FINKELSTEIN, E. *AutoCAD 2007.* Indiana, 2006, 10-152s. ISBN 978-0-471-78886-7.

FOŘT, P., KLETEČKA, J. *Učebnice AutoCAD 2002.*Brno, 2003*, 329 s. ISBN 80-7226- 679-9.*

HERŠTUS, M. *AutoCAD 10.0 PŘÍRUČKA PRO UŽIVATELE.* Praha, 1991, 7 s. ISBN 80-85424-02-9.

HODAS, S. *CAD I Návody na cvičenia AUTOCAD*. Žilina, 1999, 11 s. ISBN 80-7100- 587-8.

HOROVÁ, E. *3D modelování a vizualizace v AutoCADu.* Brno, 2006, 30-55 s. ISBN 9788025109007.

KLEMENT, M. *Úvod do AutoCADu.* Olomouc, 2013, 4 s. ISBN 978-80-87658-02-4.

KLETEČKA, J., FOŘT, P. *Technické kreslení.* Brno, 2005,7 s. ISBN 80-251-0498-2

KOVÁČ, M. *MicroStation V8i SELECTseries 2 Návody na cvičení.* Praha, 2011, 15- 60 s. ISBN 987-80-902524-3-1.

OMURA, G. *AutoCAD 2002.* Praha, 2003, 8 s. ISBN 80-2470339-4.

PAVELKA, R. *MicroStation SE Efektivně.* Brno, 1998, 3-10 s. ISBN 80-85825-32-5.

POPELKA, M. *AutoCAD 2000/2000i. Přehled příkazů a funkcí.*Praha,2001, 156 s. ISBN 80-7226-493-1.

SÝKORA, P. *MICROSTATION V8 XM edition. Podobná uživatelská příručka.* Brno, 2007, 16 s. ISBN 978-80-251-1523-7.

ŠLÉGR, J. *MicroStation 95 CZ – Referenční příručka uživatele.* Praha, 1998, 4-8 s. ISBN 80-7226-048-0.

TABARA, O. *AUTOCAD 2.5 AIP – DÍL IV. SBORNÍK PŘEDNÁŠEK.* Praha, 1989, 1 s. ISBN 80-02-99117-6.

WOLHERS, T. *Applying AutoCAD 2010.* New York, 2010, 23 s. ISBN 978-0-07- 337544-1.

<http://www.bentley.com/en-us/>

<http://www.cadstudio.cz/autocad>

<http://cad.abecedapc.cz/autocad-lt-prodej>

[http://www.cadtutorial.cz/autocad/teziste\\_momenty\\_setrvacnosti.html](http://www.cadtutorial.cz/autocad/teziste_momenty_setrvacnosti.html)

[http://www.cadtutorial.cz/autocad/5\\_castych\\_problemu\\_v\\_autocadu.html](http://www.cadtutorial.cz/autocad/5_castych_problemu_v_autocadu.html)

<http://www.cadlexikon.cz/cz/magazin/260-microstation-30-narozeniny>

[http://cs.wikipedia.org/wiki/Form%C3%A1t\\_souboru](http://cs.wikipedia.org/wiki/Form%C3%A1t_souboru)

[http://www.fce.vutbr.cz/studium/materialy/gu52/AK\\_AutoCAD-](http://www.fce.vutbr.cz/studium/materialy/gu52/AK_AutoCAD-2011_2D_01_PR_Uvod.pdf)

[2011\\_2D\\_01\\_PR\\_Uvod.pdf](http://www.fce.vutbr.cz/studium/materialy/gu52/AK_AutoCAD-2011_2D_01_PR_Uvod.pdf)

[http://www.geokod.sk/web/uploadedfiles/manualy/oficialne/MicroStation\\_V8.pdf](http://www.geokod.sk/web/uploadedfiles/manualy/oficialne/MicroStation_V8.pdf)

<http://www.gisoft.cz/MicroStation/MicroStation>

<http://www.gisoft.cz/Hlavni/Cenik>

<http://www.gisoft.cz/Bentley/DGN>

<http://www.hsi.cz/document/2-microstation--seznam-souradnic>

<http://www.kolmanl.info/index.php?show=cad#za anotaci>

<http://sitewell.cz/aktuality/2008/07/30/spoluprace-autodesk-a-bentley-systems/>

<http://www.slideshare.net/daizacodon/auto-cad2007andautocadlt2007>

<http://testovanisoftwaru.cz/testing/chyby-v-softwaru/>

<http://www.tvujpc.estranky.cz/clanky/hardware/popis-hardwaru.html>

# **14 Přílohy**

# **Dotazník: Porovnání grafických systémů AutoCAD a MicroStation**

Jméno

Příjmení

Jaký z vybraných programů používáte a proč? Jste s vybraným produktem spokojeni?

Kterou verzi programu využíváte? Jste s danou verzí spokojeni? Proč?

K jakému oboru se podle Vás hodí AutoCAD a k jakému MicroStation?

Co říkáte na cenu jednotlivých produktů? (MicroStation jsem nalezl za 155 000,- Kč, AutoCad jsem našel za 170 000,- Kč)

V jakém oboru s programy pracujete?

V jakém rozsahu a jak dlouho daný program využíváte? (Využíváte například 3D kreslení?)

Který z těchto programů využívá vaše okolí? K čemu a proč? (popřípadě jak ho hodnotí)

Jaké preference má podle Vás Autocad a jaké Microstation?

Jaké jsou naopak nevýhody?

Jaké vylepšeni byste u daných programů uvítali?